## **Akkuprüf- und Ladegeräte**

## *c u r a t i o* **®**

# **A P L - 4**

# **A P L - 4 48V**

## **Bedienungsanleitung**

Gültig ab Firmware Version 4.54 / Stand: 31.08.2020 ("D" nach der Versionsnummer im Display steht für die 48V Ausführung) (Bei der Sonderausführung "Teilladung" steht "T" bzw. "DT" nach der Versionsnummer)

### **Bauer Daten-Systeme GmbH**

Graf-Bentzel-Straße 57, 72108 Rottenburg am Neckar, Telefon 07472 1671607 E-Mail info@akkutest.de www.akkutest.de

## Inhaltsverzeichnis

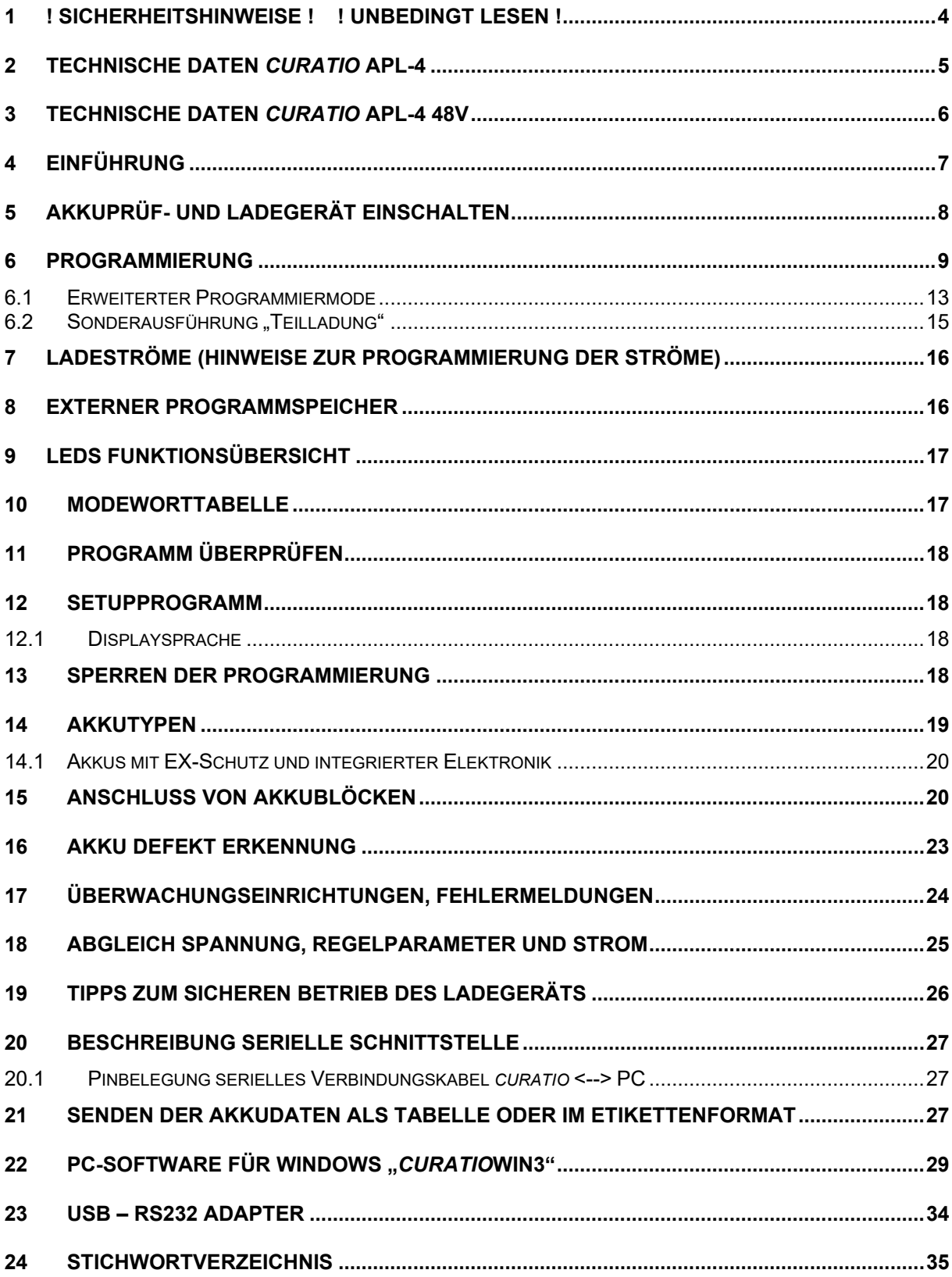

### **1 ! Sicherheitshinweise ! ! Unbedingt lesen !**

- **Lesen Sie diese Bedienungsanleitung bitte sorgfältig durch. Bei Schäden durch Bedienungsfehler und Nichtbeachten der Bedienungsanleitung erlischt der Garantieanspruch. Für Folgeschäden übernehmen wir keine Haftung.**
- **Gerät darf an max. 16A Leitung angeschlossen werden. (Vorsicherung 16A)**
- **Vor Öffnen des Gerätes unbedingt den Netzstecker ziehen und alle Akkus abklemmen. Gerät darf nur von Fachpersonal geöffnet werden.**
- **Vorsicht ! Kühlkörper kann heiß sein !**
- **Das Ladegerät muss so aufgestellt werden, dass die Luft durch die Lüftungsschlitze ungehindert zirkulieren und die Wärme abgeleitet werden kann. Abstand von Geräterückseite zur Wand mindestens 10cm.**
- **Gerät vor Feuchtigkeit schützen.**
- **Vor jedem neuen Anschluss eines Akkublocks an das** *curatio* **müssen die programmierten Werte, wie Akkutyp, Zellenzahl und Strom, auf Richtigkeit überprüft werden. Eine falsche Programmierung dieser Werte kann zur Zerstörung und im Extremfall zur Explosion oder zum Brand des Akkus führen.**
- **Beachten Sie für die Programmierung des Entlade- und Ladestroms die Angaben des Akkuherstellers.**
- **Es dürfen nur wiederaufladbare Batterien angeschlossen werden.**
- **Beim APL mit externem Programmspeicher zuerst den Adapter einstecken, die Schrauben am 15 poligen Stecker immer anziehen und erst danach den Akku anschließen. Vor dem Ausstecken des externen Adapters immer zuerst den Akku aus der Ladehalterung nehmen und danach erst den Adapter ausstecken.**
- **Sollen Akkuzellen, die einzeln und nicht als Block erworben oder betrieben werden, am** *curatio* **angeschlossen werden, muss sichergestellt sein, dass jede der Zelle eines Blocks den gleichen Ladezustand und die gleiche Zellenkapazität hat. Das heißt, die Zellen müssen selektiert sein. Bei unterschiedlichen Ladezuständen von Akkuzellen in einem Akkublock können die Zellen beim Laden und Entladen beschädigt werden. Bei unterschiedlichen Ladezuständen der Zellen eines Akkublocks kann ein sicheres Ladeende nicht erkannt werden.**
- **Tritt am Ladegerät ein Fehler auf, zum Beispiel wenn beim** *curatio* **APL die rote und grüne LED gleichzeitig blinkt, dürfen keine Akkus neu angeschlossen werden.**
- **Minus- und Pluspol eines Akkus beim** *curatio* **APL immer am gleichen Kanal anschließen. Zwischen den Kanälen am Ladegerät darf keine Verbindung hergestellt werden. Die Ausgänge müssen potenzialfrei sein.**
- **Keine Spannungen größer 24V beim APL-4 bzw. 48V beim APL-4 48V an die Ladebuchsen anschließen.**

## **2 Technische Daten** *curatio* **APL-4**

Art.-Nr. 10090 und Art.-Nr. 10091

Frei programmierbares Entladen und Laden von gleichzeitig vier unterschiedlichen Akkublöcken. Am Gerät mit A1 bis A4 gekennzeichnet.

Akkuanschluss über 4mm Sicherheitsstecker (Art.-Nr. 10090) oder

Akkuanschluss über 15 poligen Sub-D-Stecker mit externem Programmspeicher (Art.-Nr. 10091)

### **Programmierbare Akkutypen, Spannungen und Ströme:**

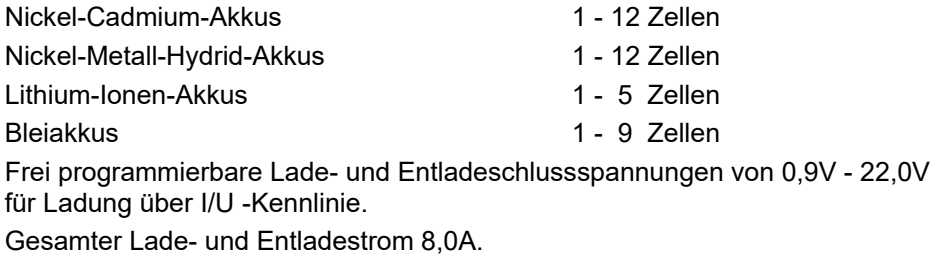

Lade- und Entladestrom für jeden Kanal getrennt einstellbar von 10mA - 2,0A. Einstellbar in 5 mA Schritten.

### **Programmierbare Vorgänge:**

Laden; Entladen; Entladen - Laden; Laden - Entladen - Laden; Mehrfaches Entladen - Laden (Regenerieren bzw. Formieren) 2 - 6 Zyklen oder Automode; Entladen - Laden mit wiederholtem Entladen - Laden nach xx Tagen. Anzahl Tage programmierbar; (Dieser Modus ist in Art.-Nr. 10082 und 10084 durch den Modus Teilladung ersetzt); Starten des Vorgangs über die Tasten;

Erfassung der in den Akku eingeladenen und entladenen Kapazität; Messung der Selbstentladung; Laden der NiCd und NiMH Akkus mit und ohne Reversepulse; Entladen mit Messung der Akkuspannung unter Last oder ohne Last;

Anzeige über beleuchtetes LCD-Display mit 2 x 16 Stellen; Zwei LEDs pro Kanal für "Entladen / Laden" und "Programm Ende / Akku-Defekt"; Bedienung über 4 Drucktaster; Texte im Display umschaltbar deutsch/englisch; Optional Programmierung und Datenerfassung am PC über die PC-Software *curatio*WIN3.

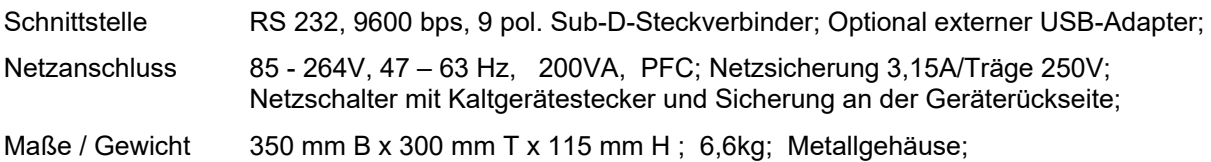

### **3 Technische Daten** *curatio* **APL-4 48V**

Art.-Nr. 10094 und Art.-Nr. 10095

Frei programmierbares Entladen und Laden von gleichzeitig zwei unterschiedlichen Akkublöcken. Am Gerät mit A1 und A2 gekennzeichnet. A3 und A4 sind ohne Funktion.

Akkuanschluss über 4mm Sicherheitsstecker (Art.-Nr. 10094) oder

Akkuanschluss über 15 poligen Sub-D-Stecker mit externem Programmspeicher (Art.-Nr. 10095)

### **Programmierbare Akkutypen, Spannungen und Ströme:**

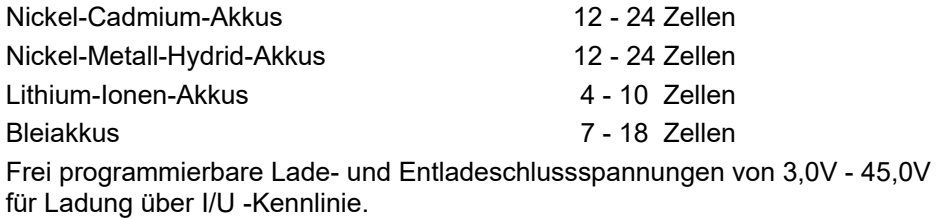

Gesamter Lade- und Entladestrom 6,0A.

Lade- und Entladestrom für jeden Kanal getrennt einstellbar von 20mA - 3,0A. Einstellbar in 5 mA Schritten.

Ist beim Laden eines Akkus die Akkuspannung kleiner 12,0V, wird der Ladestrom auf 1,0A begrenzt. Beim Entladen wird, wenn die Akkuspannung größer 38,0V ist, der Entladestrom auf 2,0A begrenzt.

### **Programmierbare Vorgänge:**

Laden; Entladen; Entladen - Laden; Laden - Entladen - Laden; Mehrfaches Entladen - Laden (Regenerieren bzw. Formieren) 2 - 6 Zyklen oder Automode; Entladen - Laden mit wiederholtem Entladen - Laden nach xx Tagen. Anzahl Tage programmierbar; (Dieser Modus ist in Art.-Nr. 10083 und 10085 durch den Modus Teilladung ersetzt); Starten des Vorgangs über die Tasten;

Erfassung der in den Akku eingeladenen und entladenen Kapazität; Messung der Selbstentladung; Laden der NiCd und NiMH Akkus mit und ohne Reversepulse; Entladen mit Messung der Akkuspannung unter Last oder ohne Last;

Anzeige über beleuchtetes LCD-Display mit 2 x 16 Stellen; Zwei LEDs pro Kanal für "Entladen / Laden" und "Programm Ende / Akku-Defekt";

Bedienung über 4 Drucktaster; Texte im Display umschaltbar deutsch/englisch;

Optional Programmierung und Datenerfassung am PC über die PC-Software *curatio*WIN3;

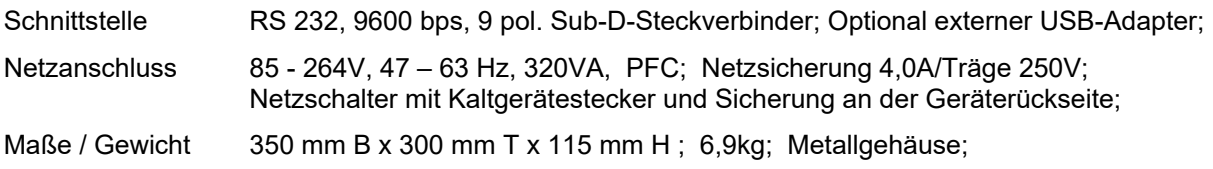

### **4 Einführung**

Die *curatio* APL sind universelle mikroprozessorgesteuerte Lade- und Entladegeräte für die unterschiedlichsten Akkutypen.

Die Bedienung der *curatio* erfolgt über vier Drucktasten. Die Anzeige der Parameter erfolgt über ein beleuchtetes LCD Display mit 16 x 2 Stellen. Beim APL sind für jeden Kanal zwei LEDs für die Anzeige des Betriebszustandes vorhanden.

Das Entlade-/Ladeprogramm für die Akkus wird bei dem *curatio* APL mit 4mm Sicherheitsbuchsen im Ladegerät spannungsausfallsicher gespeichert.

Bei der Ausführung des APL mit einem 15 poligen Sub-D-Steckverbinder für den Akkuanschluss wird das Entlade-/Ladeprogramm für die Akkus in einem EEPROM in der externen 15 poligen Sub-D-Buchse bzw. in der externen Akkuladehalterung gespeichert. Durch den Wechsel des Steckers oder der Akkuladehalterung wird das im EEPROM des Steckers gespeicherte Akkuprogramm ins *curatio* APL geladen und beim Anschluss des Akkus ausgeführt.

Für jeden Akkutyp wird ein spezielles Ladeverfahren mit entsprechender Abschaltung bei vollem Akku verwendet. Bei richtiger Programmierung des Gerätes ist ein Überladen der Akkublöcke ausgeschlossen. Das APL ist gegen Verpolung beim Akkuanschluss geschützt.

Die Ladeendeerkennung erfolgt bei NiCd und NiMH Akkus über -Delta/V.

Bei den anderen Akkutypen über die I/U Kennlinie (CCCV constant current constant voltage).

Beim *curatio* APL können alle Kanäle gleichzeitig, mit unterschiedlichen Akkuprogrammen, betrieben werden. Der Entlade- und Ladestrom kann getrennt eingestellt werden.

Während des Ladens und Entladens wird jeweils die Kapazität der Akkus gemessen. Die gemessenen Werte können am Display abgelesen und über die serielle Schnittstelle ausgedruckt werden.

Über die Programmierung einer Sollkapazität für den Akku wird eine Auswertung für Akku gut/schlecht angezeigt.

Akkus können auf Ihre Selbstentladung innerhalb von einer Stunde bis zu 200 Tagen geprüft werden.

Automatische Umschaltung nach "Geladen" auf Erhaltungsladung.

Für Akkus, die unter Kapazitätsverlust, dem "Memory-Effekt", leiden, ist der Vorgang "Formieren" programmierbar. In diesem Vorgang wird der Akku mehrmals hintereinander Entladen und Geladen. Bei Akkus mit dem "Memory-Effekt" verbessern sich bei jedem Vorgang die Kapazitätswerte.

Vom *curatio* wird automatisch erkannt, wenn ein Akku angeschlossen wird. Der programmierte Vorgang wird dann selbständig vom *curatio* ausgeführt.

Die Akkublöcke können bei ausgeschaltetem Gerät angeschlossen bleiben. Das Gerät wird dadurch nicht beschädigt. Der Innenwiderstand des *curatio* APL beträgt ca. 50 kOhm.

Über die PC-Software "*curatio*WIN3" kann das *curatio* APL vom PC aus programmiert werden. Über eine Datenbank können Akkus verwaltet werden. Die Akkudaten werden am PC numerisch und grafisch dargestellt.

*curatio* ist lateinisch und bedeutet u.a. Wartung, Pflege.

### **5 Akkuprüf- und Ladegerät einschalten**

Das *curatio* wird über den Netzschalter auf der Geräterückseite aus- und eingeschaltet.

Nach dem Einschalten erscheint im Display für ca. 2 Sekunden folgende Meldung:

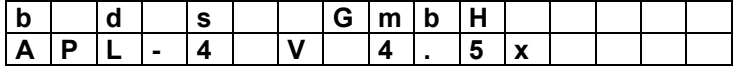

V x.xx steht für die Versionsnummer der Firmware. Beim APL-4 48V steht nach der Nummer "D". (Im Betrieb kann mit Dauerbetätigung der Taste "-" die Versionsnummer angezeigt werden.)

Danach wird vom *curatio* ein Selbsttest ausgeführt.

Nach dem 1. Einschalten, beim Wechsel des EPROMs (abhängig von der Versionsnr.) oder nach Datenverlust im EEPROM wird eine Grundeinstellung (NiMH-Akku, Laden mit 10mA) geladen.

Nach wiederholtem Einschalten wird der Betrieb mit den bisher programmierten Werten fortgesetzt.

Nach dem Einschalten des Ladegerätes werden die CPU, das EEPROM, die Hardware geprüft und eventuelle Fehler angezeigt. Die LEDs werden kurzzeitig eingeschaltet. Nach dem Einschalten und während des Selbsttests läuft der Lüfter im Ladegerät.

Wurde kein Fehler am Ladegerät erkannt, erscheint im Display folgende Meldung:

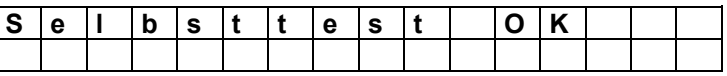

Der programmierte Vorgang wird, wenn ein Akku vor dem Einschalten angeschlossen war, nicht sofort ausgeführt. Der Vorgang wird erst nach ca. 30 Minuten gestartet. Der Grund hierfür ist, dass bei einem Spannungsausfall kurz vor dem Ladeende ein bereits eingesetzter Spannungsabfall nicht mehr eindeutig erkannt werden kann. Der Akku könnte überladen werden.

Bei einer neu eingesetzten EPROM-Version wird, abhängig von der Version, ggf. mit dem Text "EEPROM neu geladen" im Display angezeigt, dass die Parameter im EEPROM neu geladen wurden. Wenn die Meldung "EEPROM neu geladen" angezeigt wird, müssen die Regelparameter, Ströme und Spannungen am Ladegerät neu abgeglichen werden. Mit der Taste "Anzeige/Zurück" kann diese Meldung gelöscht werden.

#### **Vorsicht ! Sind die Regelparameter nicht abgeglichen darf kein Akkublock angeschlossen werden.**

Sind die Parameter nicht abgeglichen, erscheint nach jedem Einschalten des Gerätes folgende Meldung im Display:

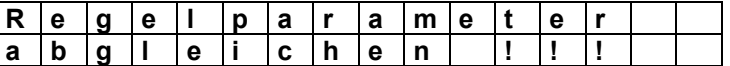

Tritt während des Betriebs eine Störung des Programmablaufs auf, wird der Kanal ausgeschaltet und die Meldung "WATCHDOG RESET" angezeigt. Die Meldung wird ca. 30 Sekunden angezeigt und danach der Betrieb im programmierten Vorgang, wie nach dem Einschalten, fortgesetzt. Mit der Taste "Anzeige/Zurück" kann diese Meldung vorzeitig gelöscht werden.

### **6 Programmierung**

Das Entlade-/Ladeprogramm für die Akkus wird bei dem APL mit 4mm Sicherheitsbuchsen im Ladegerät, in einem EEPROM, spannungsausfallsicher gespeichert.

Bei der Ausführung des APL mit einem 15 poligen Sub-D-Steckverbinder für den Akkuanschluss wird das Entlade-/Ladeprogramm für die Akkus in einem EEPROM in der externen 15 poligen Sub-D-Buchse bzw. in der externen Akkuladehalterung gespeichert. Durch den Wechsel des Steckers oder der Akkuladehalterung wird das im EEPROM des Steckers gespeicherte Akkuprogramm ins *curatio* geladen und beim Anschluss des Akkus ausgeführt.

**Bei Akkuladehalterungen für den Anschluss an das** *curatio* **APL mit 15 poligen D-Stecker muss beim Wechsel der Ladehalterung das** *curatio* **nicht neu programmiert werden. Es wird automatisch das im Stecker der Halterung gespeicherte Akkuprogramm ausgeführt.** 

### *curatio* **APL programmieren:**

Bei *curatio* APL mit den Tasten "+" oder "-" den gewünschten Kanal (Akku 1 – 4 bzw. 1 – 2 beim APL 48V) ) auswählen.

Mit der Taste "Programmieren" wird der Programmiermodus aufgerufen. Innerhalb des Programmiermodus wird mit der Taste "Programmieren" jeweils zum nächsten Programmschritt gesprungen. Mit den Tasten "+" und "-" werden im Programmiermodus die Vorgaben bzw. die Werte geändert. Mit der Taste "Anzeige/Zurück" kann der Programmiermodus beendet werden. Vorhergehende Änderungen im Programmiermodus werden dann nicht übernommen.

Mit Betätigen der Taste "Programmieren" erscheint im Display die Meldung:

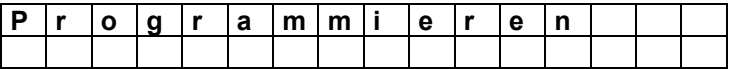

Die Meldung "Programmieren" steht solange im Display, bis die Taste "Programmieren" nicht mehr betätigt ist. Danach blinkt der Cursor in der 2. Displayzeile. In diesem Programmierschritt wird der Akkutyp programmiert. In der 2. Zeile wird der aktuell programmierte Akkutyp angezeigt Mit der Taste "+" oder "-" kann der gewünschte Akkutyp ausgewählt werden.

Die Akkutypen werden durch Betätigen der "+" Taste wie folgt nacheinander angezeigt: Nickel-Cadmium, Nickel-Metall-Hydrid, Lithium-Ionen (Polymer), Bleiakku, Vorgabe Spannung.

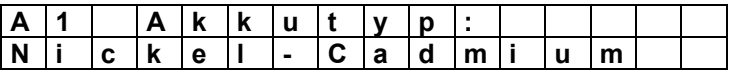

Bei dem Vorgang "Vorgabe Spannung kann individuell eine Lade- und Entladeschlussspannung vorgegeben werden. Das Laden erfolgt in diesem Vorgang mit Dauerladestrom.

Nachdem der gewünschte Akkutyp gewählt wurde, erneut die Taste "Programmieren" betätigen. Es kann nun der gewünschte Vorgang programmiert werden.

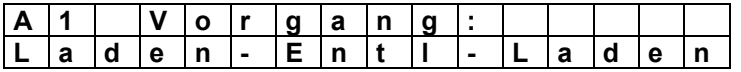

Die Vorgänge werden durch Betätigen der "+" Taste wie folgt nacheinander angezeigt: Laden, Entladen, Laden-Entl-Laden, Formieren, Entl-Ld xxTg, über Tasten.

Bei **"Laden"** wird der Akku nur geladen.

Bei **"Entladen"** wird der Akku nur entladen.

Bei "Laden-Entl-Laden" wird der Akku zunächst geladen, danach entladen und dann wieder geladen. Bei **"Formieren"** wird der Vorgang "Entladen-Laden" mehrmals nacheinander ausgeführt. Bei "**Entl-Ld xxTg"** wird der Akku zunächst entladen und dann geladen. Entsprechend den programmierten Tagen wird der Akku jeweils alle xx Tage entladen und geladen. Zwischen den "programmierten Tagen" wird die Erhaltungsladung ausgeführt. Bei der Sonerausführung "Teilladung" entfällt dieser Modus und ist durch "Teilladung" ersetzt. Dieser Modus ist im Kapitel 6.2 Sonderausführung "Teilladung" beschrieben.

Bei der Auswahl **"Vorgang: Ueber Tasten"** wird erst nach dem Anschluss eines Akkublocks an das APL der gewünschte Vorgang über die Tasten gesetzt. Wurde "Vorgang: Über Tasten" programmiert, wird mit den nächsten Programmschritt die Anzahl Zyklen für "Formieren" eingegeben.

Nachdem ein Akkublock geladen und alle programmierten Vorgänge beendet sind, wird automatisch eine Erhaltungsladung ausgeführt. Das Ende der Vorgänge wird im Display und über die LED "Programm Ende" angezeigt.

Nach dem erneuten Betätigen der Taste "Programmieren" erscheint, wenn der Vorgang "Formieren" programmiert ist, im Display folgende Meldung:

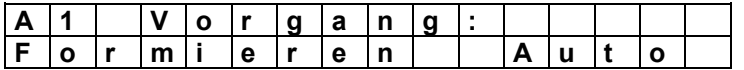

Hier kann mit den Tasten "+" oder "-" die Anzahl der Entlade-/Ladezyklen programmiert werden. Die Anzahl kann von 2 bis 6 Entlade-/Ladezyklen oder auf "Auto" programmiert werden. Im Vorgang "Auto" wird nach jedem Entladen die gemessene Kapazität mit der zuvor beim Entladen ermittelten Kapazität verglichen. Ist der neue Wert mindestens 2% größer, wird wiederholt entladen. Ist der neue Wert kleiner als 2% vom vorhergehenden Kapazitätswert, wird der Vorgang nach dem erneuten Laden beendet und auf Erhaltungsladung umgeschaltet. Mit "Auto" wird der Akku mindestens 2mal entladen und geladen. Die Anzahl der Zyklen ist nicht begrenzt.

Mit dem nächsten Programmschritt wird die Zellenzahl programmiert.

In der 1. Zeile vom Display wird die Nennspannung des ausgewählten Akkutyps angezeigt. In der 2. Displayzeile wird die Zellenzahl angezeigt. Beispiel: Nickel-Cadmium-Akku mit einer Nennspannung von 1,2V pro Zelle und einer Vorgabe von 6 Zellen:

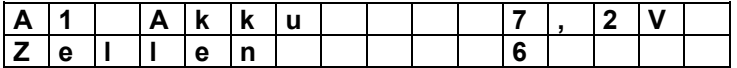

Mit der Taste "Programmieren" wird zum nächsten Programmschritt gesprungen.

Wurde beim "Akkutyp" der Vorgang "Vorgabe Spannung" programmiert, erscheint im Display die Aufforderung zur Eingabe der Spannungswerte. Die Zellenzahl kann dann nicht programmiert werden. Wurde programmiert, dass der Akku nur geladen werden soll, muss hier die Ladeschlussspannung programmiert werden. Für den Fall, dass der Akku nur entladen werden soll, muss hier nur die Entladeschlussspannung programmiert werden. Soll der Akku Entladen und Geladen werden, müssen die Lade- und Entladeschlussspannung programmiert werden. Die kleinste Spannung, die programmiert werden kann, ist 0,9V, die maximale Spannung ist 22,0V. Die Eingabe erfolgt in 10mV-Schritten. Die programmierten Werte werden wie bisher mit der Taste "Programmieren" übernommen und danach wird zum nächsten Schritt gesprungen.

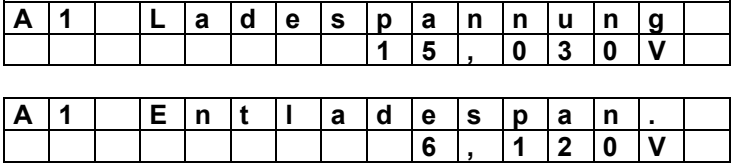

Mit dem nächsten Programmschritt wird der Ladestrom programmiert.

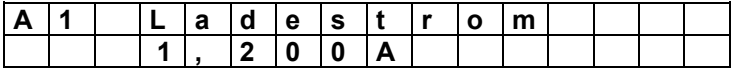

Mit den Tasten "+" oder "-" wird der gewünschte Ladestrom in 5mA-Schritten eingestellt.

Mit dem nächsten Programmschritt wird der Entladestrom programmiert.

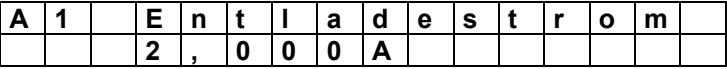

Der Entladestrom sollte den Strom entsprechen, mit dem der Akku im Betrieb belastet wird.

Mit dem nächsten Schritt kann die Nennkapazität eingegeben werden.

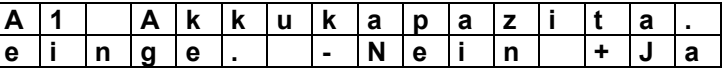

Mit der Taste "-" wird die Eingabe der Kapazität übersprungen. Mit Betätigung der Taste "+" kann danach die Akkukapazität eingegeben werden.

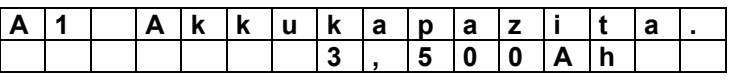

Mit den Tasten "+" und "-" kann die Akkukapazität zwischen 10mAh und 40AH eingestellt werden.

Mit der Taste "Programmieren" wird zur Eingabe für den %-Wert der Kapazität für die Meldung Akku gut/schlecht gesprungen.

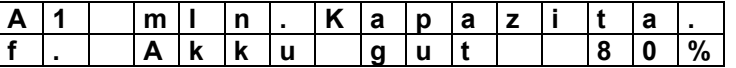

Mit den Tasten "+" und "-" kann der %-Wert für die Meldung Akku gut/schlecht eingestellt werden.

Nach dem Entladen eines Akkus wird die beim Entladen ermittelte Kapazität mit der programmierten Nennkapazität verglichen und abhängig vom eingestellten %-Wert der Akku als gut oder schlecht angezeigt. Nach dem Programmende wird zusätzlich über die LED "Programm Ende" der Akkuzustand angezeigt. Blinkt die LED ist der Akku schlecht. Leuchtet die LED ständig, ist der Akku gut.

Mit der Taste "Programmieren" wird zur Eingabe für die Abfrage, ob ein Test für die **Selbstentladung** des Akku ausgeführt werden soll, gesprungen.

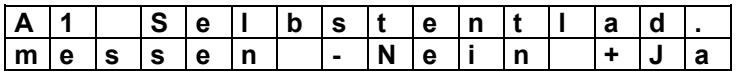

Mit der Taste "-" wird die Eingabe übersprungen. Mit Betätigung der Taste "+" kann danach die Zeit, nach der die Selbstentladung geprüft wird, eingegeben werden.

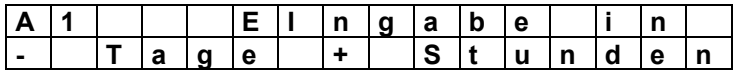

Mit der Taste "-" wird zur Eingabe für die Zeit bis zum Test in Tagen, mit der Taste "+" in Stunden, gesprungen.

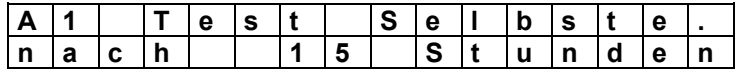

Mit den Tasten "+" und "-" kann die Zeit zwischen 1 bis 200 Stunden bzw. 1 bis 200 Tage eingestellt werden.

Ist der Test für die Messung der **Selbstentladung** des Akkus programmiert, wird nach dem Ausführen des programmierten Vorgangs im Display die Zeit bis zum Start des Tests angezeigt. Die rote LED leuchtet während dieser Zeit. Nach dem Ablauf der programmierten Zeit wird der Akku erneut entladen und danach wieder geladen. Die gemessenen Kapazitäten beim Entladen vor und nach der vorgegeben Zeit werden verglichen, und die Differenz wird als der Wert für die Selbstentladung des Akkus angezeigt. Die geringfügige Entladung des Akkus durch den Innenwiderstand vom Ladegerät wird bei der Berechnung des Wertes für die Selbstentladung berücksichtigt.

Mit der Taste "Programmieren" wird zur Eingabe für die Abfrage, ob der erweiterte Programmiermode aufgerufen wird, gesprungen.

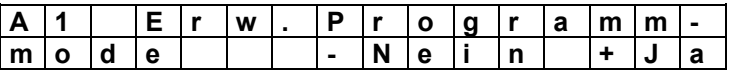

Mit der Taste "+" wird der erweiterte Programmiermode aufgerufen. Mit "-" oder mit "Programmieren" wird der erweiterte Programmiermode nicht aufgerufen.

Der erweiterte Programmiermode ist im nächsten Kapitel beschrieben.

Sind alle Schritte programmiert, erscheint im Display folgende Meldung:

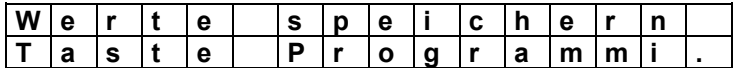

Wird die Taste "Programmieren" betätigt, werden die programmierten Werte im EEPROM gespeichert. Die Werte bleiben auch nach dem Ausschalten des Gerätes erhalten. Mit der Taste "Anzeige/Zurück" werden die Änderungen verworfen. Die alten Werte bleiben erhalten und im Display wird der aktuelle Betriebszustand des Kanals angezeigt. Das Gerät ist in Grundstellung.

Nach betätigen der Taste "Programmieren" erscheint im Display kurzzeitig folgende Meldung:

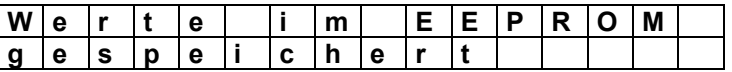

Danach wird der aktuelle Betriebszustand des Kanals angezeigt. Wurde der Akkutyp oder der Vorgang oder die Zellenzahl gegenüber der bisherigen Einstellung verändert, verhält sich das *curatio* APL wie wenn der Akkublock abgeklemmt und wieder neu angeschlossen wurde. Der laufende Lade-/Entladevorgang wird abgebrochen und der neu programmierte Vorgang ausgeführt. Wurde nur der Lade- /Entladestrom verändert, wird der aktuelle Iststrom dem neuen Wert angepasst und ein eventuell laufender Lade-/Entladevorgang nicht unterbrochen.

#### **Vorsicht ! Ist ein Akkublock kurz vor dem Ladeende, kann unter Umständen das Ladeende nicht sicher erkannt und der Akku kann überladen werden. Brandgefahr - Explosionsgefahr !**

Im Programmiermode kann mit Dauerbetätigung der Taste "+" oder "-" eine schnelle Veränderung der Werte ausgeführt werden.

Mit der Taste "Anzeige/Zurück" kann der Programmiermode beendet werden. Die alten programmierten Werte bleiben erhalten. Der laufende Lade- oder Entladevorgang wird nicht beeinflusst.

Wird im Programmiermode länger als 60 Sekunden keine Taste betätigt, wird der Programmiermode automatisch beendet. Die alten programmierten Werte bleiben erhalten. Der laufende Lade- oder Entladevorgang wird nicht beeinflusst.

### **6.1 Erweiterter Programmiermode**

Im erweiterten Programmiermode kann zunächst die Bedingung für das Ladenende beim Laden über I/U-Kennlinie eingeben werden.

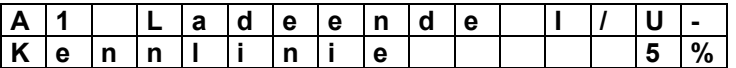

Wird das Ladeende über die I/U-Kennlinie (durch das Zurückregeln des Ladestroms), wie zum Beispiel bei Bleiakkus, ermittelt, erfolgt das Ladeende wenn der Ladestrom auf einen vorgegeben %-Wert vom programmierten Ladestrom abgesunken ist. Die Grundeinstellung für diesen Wert ist 5%. Bei einem programmierten Ladestrom von 1,0A würde, bei der Grundeinstellung von 5%, das Ladeende bei einem Ladestrom von 50mA erfolgen.

Mit den Tasten "+" und "-" kann der Wert zwischen 0% und 50% eingestellt werden. Bei kleinerem %-Wert erhöht sich die in den Akku eingeladene Kapazität. Die Ladezeit erhöht sich bei einem kleineren %-Wert ebenfalls. Ist 0% eingestellt wird immer beim kleinstmöglichen Ladestrom ( 10mA ) das Laden beendet.

Mit der Taste "Programmieren" wird zum nächsten Schritt gesprungen.

In diesem Programmschritt kann für Nickel-Cadmium-Akkus und für Nickel-Metall-Hydrid-Akkus die Art des Ladestroms eingestellt werden. Für diese Akkus kann wahlweise das Laden mit und ohne Reversepulse eingestellt werde. Bei "Laden ohne Reversepulse" werden die Akkus mit Dauerstrom geladen.

Mit der Taste "Programmieren" wird zum nächsten Schritt gesprungen.

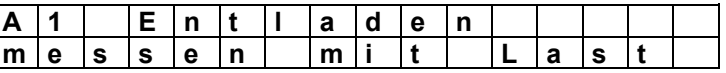

Mit den Tasten "+" und "-" kann zwischen "Entladen messen mit Last" und "Entladen messen ohne Last" umgeschaltet werden.

Ist "Entladen messen mit Last" programmiert, wird beim Entladen eines Akkus die Akkuspannung gemessen, während der Entladestrom fließt.

Bei "Entladen messen ohne Last", wir die Akkuspannung in Entladepausen, wenn kein Entladestrom fließt, gemessen. Der Akku wird in diesem Mode ca. 10 Sekunden entladen, danach erfolgt eine Ladepause von ca. 1 Sekunden, in der die Akkuspannung gemessen wird.

Im nächsten Programmierschritt kann der Lademode für **Bleiakkus** vorgegeben werden. Im "Mode 1" wird der Bleiakku mit einer Ladespannung von 2,3V pro Zelle geladen. Die Ladezeit ist auf maximal 24 Stunden begrenzt. Die Erhaltungsladung wird ebenfalls mit 2,3V pro Zelle ausgeführt. Im "Mode 2" wird der Bleiakku mit einer Ladespannung von 2,4V pro Zelle geladen. Die Ladezeit ist auf maximal 12 Stunden begrenzt. Die Erhaltungsladung wird mit 2,3V pro Zelle ausgeführt.

Mit dem nächsten Programmierschritt kann der Lademode für **Lithium-Ionen-Akkus** und Polymer-Akkus vorgegeben werden. Im "Mode 1" wird der Akku mit einer Ladespannung von 4,1V pro Zelle geladen

Im "Mode 2" wird der Akku mit einer Ladespannung von 4,2V pro Zelle geladen. Die maximale Ladezeit ist jeweils auf 24 Stunden begrenzt. Die Erhaltungsladung erfolgt jeweils mit der vorgegebenen Ladespannung.

Mit dem folgenden Programmierschritt kann die Entladeschlussspannung für NiCd- und NiMH-Akkus eingegeben werden. Hier kann ein Wert von 0,50V bis 1,40V vorgegeben werden. Voreingestellt sind 0,90V. Dieser Wert ist die Entladeschlussspannung **pro Zelle** für diese Akkutypen.

Beim Anschluss von einer Zelle kann der maximale Entladestrom von 2,0A nur bis zu einer Entladeschlussspannung von bis zu 0,9V sichergestellt werden.

Im Moment kann dieser Wert nur über die Tasten am *curatio* APL eingegeben werden. Eine Programmierung über die PC-Software *curatio*WIN3 ist noch nicht möglich.

### **6.2 Sonderausführung "Teilladung"**

Ist in der Sonderausführung "Teilladung" der Akkuprüf- und Ladegeräte *curatio* der Modus "Teilladung" programmiert, wird der Akku zuerst entladen und danach auf einen programmierbaren %-Wert der Sollkapazität geladen. Der Modus kann über die Tasten oder über die PC-Software *curatio*WIN3 programmiert werden.

Der Modus wird am PC mit "Entladen-Teilladung" "30%" bzw. im Display am Gerät mit "Entl-Teilld. 30%" dargestellt. Der %-Wert gibt vor, auf viel % der Sollkapazität der Akku geladen wird. Ist dieser Wert erreicht, wird das Laden beendet. Es kann ein Wert zwischen 1% bis 99% programmiert werden.

Für diesen Modus **muss die Sollkapazität** des Akkus vorgegeben werden. Der programmierte %- Wert für Akku gut/schlecht wird in diesem Modus nicht ausgewertet.

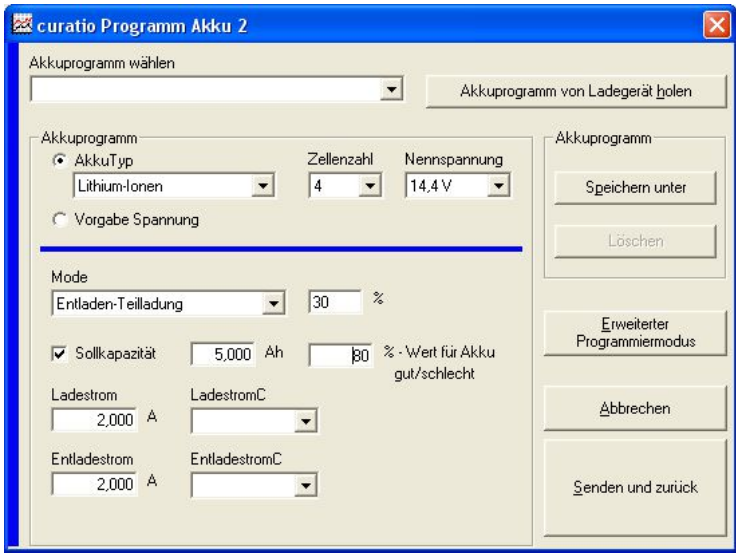

Zu Dokumentation können die Werte ausgedruckt werden.

Beim Modus "Teilladung" wird keine Erhaltungsladung ausgeführt. Auf Akku defekt über die Akkuspannung und/oder über die gemessene Kapazität beim Entladen wird nicht geprüft.

Bei der Sonderausführung "Teilladung" entfällt der Modus "Laden – Entladen – Laden mit wiederholtem Entladen – Laden alle xx Tage"

Wird der Akku nur entladen und anschließend nicht geladen, ist entweder die Sollkapazität nicht vorgegeben oder der vorgegebene %-Wert ist zu klein.

### **7 Ladeströme (Hinweise zur Programmierung der Ströme)**

### **Beachten Sie für die Programmierung des Entlade- und Ladestroms die Angaben des Akkuherstellers.**

Die meisten einfachen Ladegeräte laden die Akkus mit einem Ladestrom von C/10 der Akkukapazität. Ein Akku mit einer Kapazität von zum Beispiel 300mAh wird mit einem Ladestrom von 30mA geladen.

Der größte Teil der Akkus kann, mit dem Abschaltverfahren das bei den Akkuprüf- und Ladegeräten *curatio* eingesetzt ist, mit einem größeren Strom als C/10 geladen werden.

#### **Für diese Akkus empfehlen wir einen Ladestrom von C/3. Ein Akku mit zum Beispiel 600mAh würde dann mit 200mA geladen.**

Teilweise können Akkus auch mit Strömen von 1C oder noch größer geladen werden. Zu hohe Ladeströme können bei den Akkus zu einer erhöhten Selbstentladung führen.

### **Ein programmierter Ladestrom kleiner C/10 kann zu einem vorzeitigen Ladeende führen.**

**Das Ladeverhalten kann bei NiCd- und NiMH-Akkus durch die Programmierung der Sollkapazität optimiert werden.** 

Folgende uns bekannten Akkus dürfen auch mit unseren Ladegeräten nur mit C/10 geladen werden:

m BOS-Bereich der Bosch Stabakku 12,0V 300mAh.

9V-Block-Akkus können nur entladen werden. Diese Akkus können mit den *curatio* nicht geladen werden.

Neue Ladegeräte, die im Lieferumfang der akkubetriebenen Geräte enthalten sind, laden teilweise auch mit größeren Ladeströmen als C/10. Dies Ladeströme können dann auch bei den Akkuprüf- und Ladegeräten *curatio* eingestellt werden.

Der Entladestrom sollte den Strom entsprechen, mit dem der Akku im Betrieb belastet wird.

### **8 Externer Programmspeicher**

#### **Beim** *curatio* **APL mit externem Programmspeicher immer zuerst den Adapter am Ladegerät einstecken, die Schrauben am Adapter bzw. an der Akkuladehalterung anziehen und erst danach den Akku einsetzten.**

Beim APL mit externem Programmspeicher können Akkuladehalterungen direkt auf dem Gerät eingesteckt werden.

Das Programm für den jeweiligen Akku ist in der Ladehalterung abgespeichert. Beim Wechsel der Ladehalterung muss das Akkuprogramm am *curatio* nicht mehr angepasst werden. Die Akkus können auch über einen Adapterstecker mit Programmspeicher und 4mm Buchsen angeschlossen werden.

## **9 LEDs Funktionsübersicht**

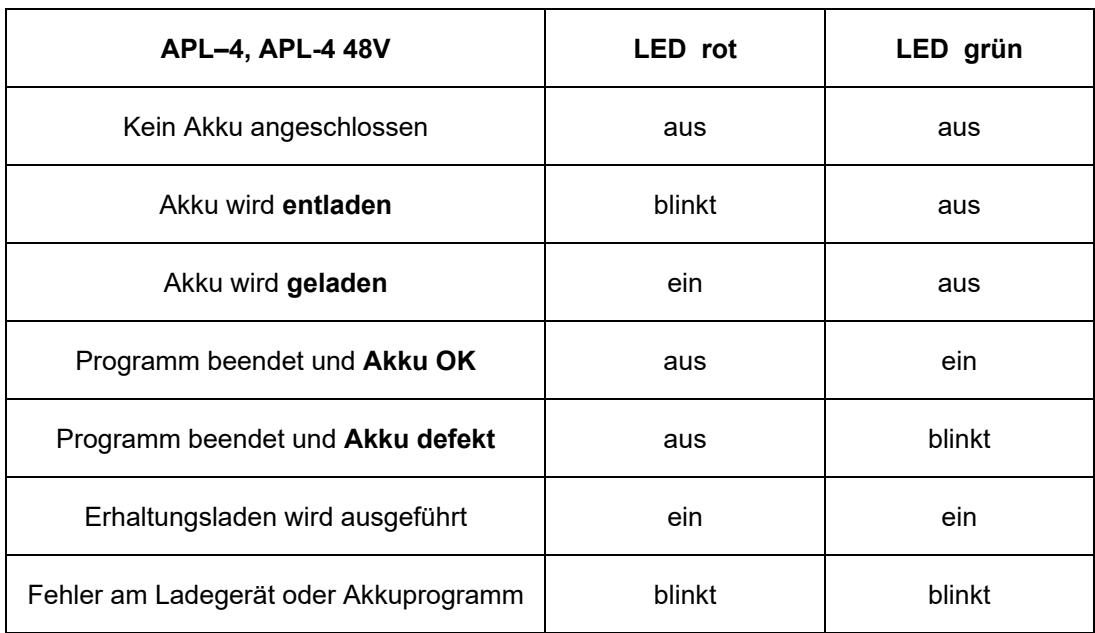

### **10 Modeworttabelle**

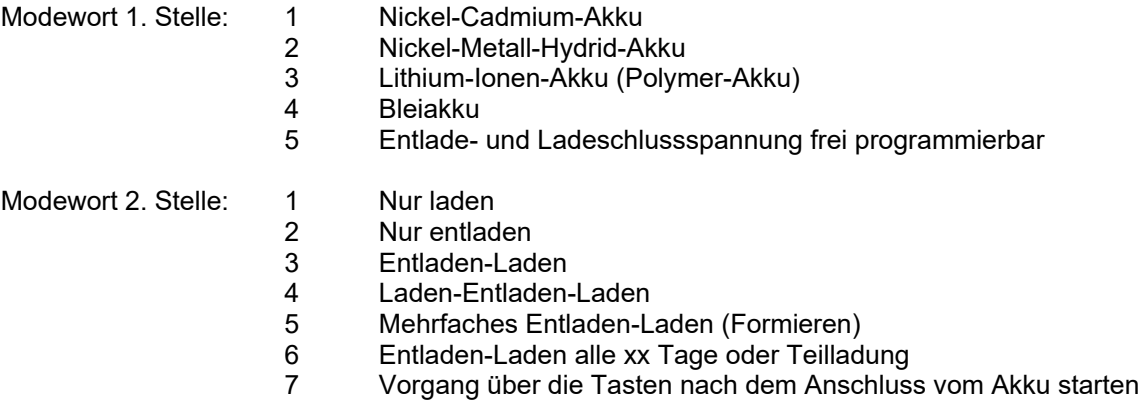

Beispiel:<br>**M23** (2)- Ein Nickel-Metall-Hydrid-Akku wird

**(3)- entladen und anschließend geladen.** 

### **11 Programm überprüfen**

Die programmierten Werte können wie folgt am *curatio* APL überprüft werden: Mit der Taste "Programmieren" in den Programmiermode gehen und jeweils mit der Taste "Programmieren" zum nächsten Wert weiterschalten. Bei der Abfrage im Display "Werte speichern - Taste Programm." am Ende des Programmiermodus die Taste "Anzeige/Zurück" betätigen. Der Programmiermode wird dann beendet, ohne den angeschlossenen Akku zu beeinflussen. Wird nach dieser Abfrage versehentlich die Taste "Programmieren" betätigt, erscheint im Display die Meldung "Werte im EEPROM gespeichert". Wurden im Programmiermode keine Werte verändert, hat dies ebenfalls keinen Einfluss auf den angeschlossenen Akku.

Während der Prüfung der Werte nicht die Tasten "+" oder "-" betätigen. Mit der Taste "Anzeige/Zurück" kann der Programmiermode jederzeit beendet werden. Eventuelle Änderungen werden mit "Anzeige/Zurück" verworfen.

### **12 Setupprogramm**

Durch gleichzeitiges Betätigen der Tasten "Anzeige/Zurück" und "-" wird das Setupprogramm aufgerufen.

### **12.1 Displaysprache**

Im Setupprogramm kann zuerst die Displaysprache zwischen Deutsch und Englisch gewählt werden. Im Display erscheint die Meldung für die programmierte Sprache. Mit den Tasten "+" oder "-" kann zwischen den Sprachen umgeschaltet werden. Mit der Taste "Programmieren" wird die angezeigte Sprache übernommen und im Gerät gespeichert.

### **13 Sperren der Programmierung**

Um eine Änderungen der programmierten Werte im *curatio* durch unbefugte Personen zu erschweren, kann die Programmierung gesperrt werden.

Das Programm vom *curatio* prüft nach dem Einschalten der Netzspannung, am Ende des Selbsttest, ob die Taste "Programmieren" betätigt ist. Ist die Taste am Ende des Selbsttest betätigt, wird in der LCD-Anzeige in der 1. Zeile der Text "Programmierung:" angezeigt. In der 2. Zeile wird "freigegeben" oder "gesperrt" angezeigt. Mit den Tasten "Anzeige/zurück" kann zwischen "Programmierung gesperrt" und "Programmierung freigegeben" umgeschaltet werden. Mit der Taste "Programmieren" wird diese Vorgabe übernommen. Ist die Programmierung gesperrt, kann im Betrieb mit der Taste "Programmieren" der Programmiermode aufgerufen und die Werte in der Anzeige verändert werden. Die geänderten Werte können am Ende des Programmiermodus jedoch nicht abgespeichert und somit auch nicht ausgeführt werden. Im Display steht am Ende des Programmiermodus die Meldung " Programmierung gesperrt".

Bei APL kann für jeden Kanal die Programmierung getrennt gesperrt oder freigegeben werden. Mit den Tasten "+" oder "-" wird der gewünschte Kanal eingestellt werden.

Beim Einsatz der externen Programmspeicher ist die Freigabe oder Sperre der Programmierung im externen Speicher gesetzt. Das heißt, das bei jedem externen Speicher die Programmierung getrennt gesperrt oder freigegeben werden kann.

### **14 Akkutypen**

**Nickel-Cadmium-Akku**. Die Erkennung "Akku geladen" erfolgt bei diesem Akkutyp über die Minus-Delta-U-Methode. Ist der Akku voll, sinkt die Akkuspannung ab. Vom *curatio* wird dann durch die - Delta/V Methode das Ladeende erkannt. Entladen wird bis zu 0,9V pro Zelle. Ab Firmware Version 4.51 kann dieser Wert im erweiterten Programmiermode zwischen 0,50V bis 1,40V frei programmiert werden. Die Akkuspannung wird beim Entladen immer unter Last gemessen. Das Laden erfolgt wahlweise mit "Reversepulse" Ladestrom oder mit Dauerladestrom. Die Einstellung, ob das Laden mit oder ohne "Reversepulse" ausgeführt wird, kann im erweiterten Programmiermode vorgegeben werden. Der Akku wird beim Laden mit "Reversepulse" ca. 9,5 Sekunden geladen, danach erfolgt eine Ladepause mit kurzzeitigem Entladeimpulse und Messen der Akkuspannung. Die Erhaltungsladung wird alle 6 Stunden ausgeführt. Eine Zelle entspricht einer Nennspannung von 1,2V. Für einen 7,2V Akku muss eine Zellenzahl von 6 programmiert werden.

**Nickel-Metall-Hydrid-Akku.** Für diese Akkus gelten die gleichen Angaben wie zu den Nickel-Cadmium-Akkus.

**Lithium-Ionen-Akkus und Polymer-Akkus.** Beim Laden von Lithium-Ionen-Akkus und Polymer-Akkus wird mit Dauerladestrom geladen. Das Ladenerfolgt über eine I/U-Kennlinie. Zunächst wird der Akku mit dem programmierten Strom geladen. Erreicht die Akkuspannung die Ladeschlussspannung von 4,1V beim Mode 1 bzw. 4,2V beim Mode 2 pro Zelle, wird der Ladestrom verringert. Der Ladestrom wird entsprechend der Ladespannung soweit reduziert, dass die Zellenspannung nicht überschritten wird. Entladen wird bis zu einer Zellenspannung von 3,0V. Eine Zelle entspricht einer Nennspannung von 3,6V. Für einen 7,2V Akku muss eine Zellenzahl von 2 programmiert werden. Die Erhaltungsladung wird alle 6 Stunden ausgeführt.

### **Vorsicht ! Die Lithium-Ionen-Akkus und Polymer-Akkus sind sehr empfindlich auf Überladung. Nur Akkus mit integrierter Schutzelektronik anschließen. Brandgefahr ! - Explosionsgefahr !**

### **Akkus mit anderen Parametern können über die Einstellung "Vorgabe Spannung" entladen bzw. geladen werden.**

**Bleiakku.** Beim Laden von Bleiakkus wird mit Dauerladestrom geladen. Das Ladenerfolgt über eine I/U-Kennlinie. Zunächst wird der Akku mit dem programmierten Strom geladen. Erreicht die Akkuspannung die Ladeschlussspannung des Akkublocks, wird der Ladestrom verringert. Der Ladestrom wird entsprechend der Ladespannung soweit reduziert, dass die maximale Zellenspannung von 2,3V im Mode 1 bzw. 2,4V im Mode 2 pro Zelle nicht überschritten wird. Entladen wird bis zu einer Zellenspannung von 1,8V. Eine Zelle entspricht einer Nennspannung von 2,0V. Für einen 12V Akku muss eine Zellenzahl von 6 programmiert werden. Die Erhaltungsladung wird alle 6 Stunden ausgeführt.

( Mode 1 und Mode 2 für Li-Ion- und Bleiakkus siehe Kapitel "Erweiterter Programmiermode" )

**Vorgabe Spannung.** Beim Laden wird mit Dauerladestrom geladen. Das Ladenerfolgt über eine I/U-Kennlinie. Zunächst wird der Akku mit dem programmierten Strom geladen. Erreicht die Akkuspannung die programmierte Ladeschlussspannung, wird der Ladestrom verringert. Der Ladestrom wird entsprechend der Ladespannung soweit reduziert, dass die programmierte Ladeschlussspannung nicht überschritten wird. Entladen wird bis zu der programmierten Entladeschlussspannung. Die Erhaltungsladung wird alle 6 Stunden ausgeführt.

Der Vorgang "Vorgabe Spannung" verhält sich bei den Entlade- /Ladeströmen wie der Vorgang bei den Bleiakkus. Es können hier nur noch zusätzlich die Entlade- und Ladeschlussspannungen individuell vorgegeben werden.

#### **Allgemeines**

.

Wird das Ladeende über die I/U-Kennlinie (durch das Zurückregeln des Ladestroms), wie zum Beispiel bei Bleiakkus, ermittelt, erfolgt das Ladeende wenn der Ladestrom auf einen vorgegeben %-Wert vom programmierten Ladestrom abgesunken ist. Die Grundeinstellung für diesen Wert ist 5%. Im erweiterten Programmiermode kann dieser %-Wert geändert werden. Der kleinst mögliche Ladestrom für die Abschaltung ist 10mA. Ist 0% eingestellt wird immer beim kleinstmöglichen Ladestrom ( 10mA ) das Laden beendet.

Als Sicherheitsabschaltung wird beim Laden und Entladen nach einer Zeit von 24 Stunden das Laden oder Entladen beendet. Steigt die Akkuspannung über mehrere Stunden nicht mehr an, wird das Laden ebenfalls beendet. Bei der Erhaltungsladung ist die maximale Ladezeit auf 2 Stunden begrenzt.

Während des Entladen und Laden werden jeweils die Kapazitätswerte ermittelt und im internen Speicher abgelegt. Die jeweils letzten gemessenen Werte für Entladen und Laden werden am Display angezeigt. Weitere Werte können über die serielle Schnittstelle ausgedruckt werden.

Nach dem Umschalten von Akku laden auf Akku entladen und von entladen auf laden wird eine Pause von jeweils ca. 10 Sekunden ausgeführt

### **14.1 Akkus mit EX-Schutz und integrierter Elektronik**

Die meisten Akkus mit EX-Schutz, wie zum Beispiel der Motorola GP900 EX, können mit dem *curatio* APL ebenfalls entladen und geladen werden. Je nach Ausführung der Schutzelektronik muss das Entladen und Laden im **erweiterten Programmiermode** vom APL angepasst werden.

Beim GP900 EX muss das Laden mit Dauerstrom (kein Reversepulsladen) erfolgen. Das Entladen kann "unter Last" gemessen werden. Bei anderen Akkus kann es erforderlich sein, das Entladen "ohne Last" während der Spannungsmessung auszuführen.

Akku mit integrierter Ladeelektronik können ggf. nicht mit dem *curatio* APL geladen werden.

### **15 Anschluss von Akkublöcken**

Wird der Akku verpolt angeschlossen, erscheint im Display eine entsprechende Meldung. Das Ladegerät ist gegen Verpolung des Akkus geschützt.

#### **Minus- und Pluspol eines Akkus beim** *curatio* **APL immer am gleichen Kanal anschließen. Zwischen den Kanälen am Ladegerät darf keine Verbindung hergestellt werden. Die Ausgänge müssen potenzialfrei sein**

Ist der Akku richtig angeschlossen startet das *curatio* automatisch mit dem programmierten Vorgang.

#### **Akkublöcke mit einer integrierten Ladeschaltung können nur unter Vorbehalt angeschlossen werden.**

Nach dem Anschluss des Akkus erscheint im Display in der 1. Zeile der programmierte Vorgang "M13" in codierter Darstellung, die Zellenzahl und die Akkuspannung. In der 2. Zeile wird "Laden", "Entladen" oder "Erh.laden" für Erhaltungsladen und der Iststrom angezeigt.

Laden:

**Entladen** 

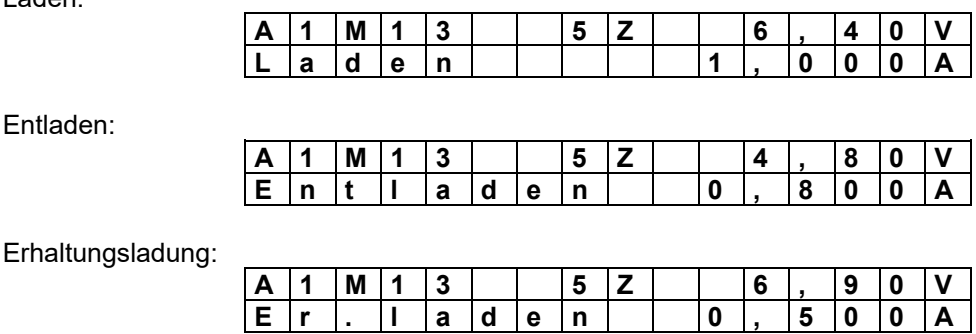

Ist "**Vorgang Über Tasten**" programmiert, muss nach dem Anschluss des Akkus über die Tasten der gewünschte Vorgang gestartet werden. Im Display erscheinen Hilfstexte über die Tastenfunktionen. Ist über eine Zeit von ca. 1 Minute keine Taste betätigt worden, wird automatisch der Vorgang "entladen/laden" ausgeführt.

**Tastenfunktionen: "" Akku nur Laden, "" Akku entladen/laden, " " Akku formieren.**

Mit der Taste "ANZEIGE" kann die Anzeige auf die Werte für Zeit und gemessene Kapazität umgeschaltet werden. In der 1. Zeile vom Display wird die Kanalnummer, der programmierte Mode und die Zeit in Minuten für den im Moment laufenden Vorgang angezeigt. Bei Erhaltungsladung wird die Zeit für die Erhaltungsladung angezeigt. In der 2. Zeile ist die aktuell gemessene entladene "E" und eingeladene Kapazität "L" in Ah dargestellt. Die angezeigten Kapazitätswerte werden durch die Erhaltungsladung nicht verändert. Bei der Erhaltungsladung wird keine Kapazität gemessen.

In folgender Anzeige wurde ein Nickel-Cadmium-Akku geladen, entladen und wieder geladen. Beim Entladen wurde bisher eine Kapazität von 1,200Ah in 120 Minuten gemessen. Beim Laden wurde eine Kapazität von 1,454Ah gemessen.

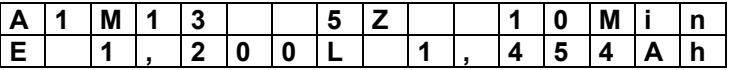

Der Cursor blinkt auf "E" während des Entladens, auf "L" beim Laden oder auf "Min." wenn die Erhaltungsladung ausgeführt wird.

Ist der programmierte Vorgang komplett beendet, wird eine entsprechende Meldung im Display angezeigt.

Mode 13 beendet, Akku geladen:

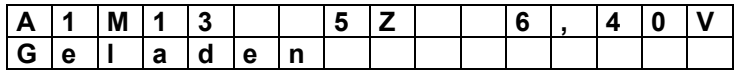

Mode 12 beendet, Akku entladen:

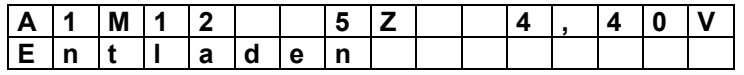

Der Zustand "Geladen" oder "Entladen" wird, wenn der Vorgang beendet ist, im Display und über die LED "Programm Ende" angezeigt. Wurde ein Nennkapazität für den Akku programmiert, blinkt die LED, wenn der Akku schlecht ist. Leuchtet die LED ständig, ist der Akku gut.

Ist für den laufenden Vorgang eine Nennkapazität für den Akku programmiert worden, wird nach der Anzeige der Kapazitätswerte und nach erneutem Betätigen der Taste "Anzeige/Zurück" ggf. der ermittelte %-Wert für den Akku angezeigt.

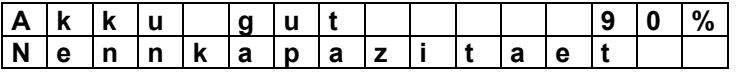

Im nächsten Schritt wird im Display, wenn programmiert, die Zeit bis zum Test der Selbstentladung angezeigt. Wurde der Wert für die Selbstentladung bereits ermittelt, wird dieser Wert hier angezeigt.

Ist wiederholtes Entladen / Laden nach xx Tagen programmiert, wird hier die Zeit bis zum nächsten Entladevorgang angezeigt.

### **16 Akku defekt Erkennung**

Der angeschlossene Akku wird von *curatio* APL auf seinen Zustand geprüft. Nachdem der Akku geladen und das Programm beendet ist, wird die Akkuspannung geprüft. Ist die Akkuspannung zu klein, wird im Display folgende Meldung angezeigt:

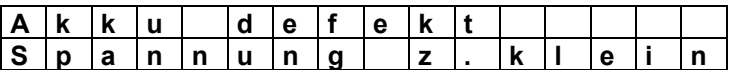

Wurde am Ladegerät eine falsche Zellenzahl programmiert, kann ebenfalls die Fehlermeldung "Spannung zu klein" angezeigt werden.

Beim Laden wird die Akkuspannung auf einen Mindestwert überwacht. Werden nach ca. 5 Minuten nicht mindestens 50% der Entladeschlussspannung des programmierten Akkutyps erreicht, wird das Laden unterbrochen.

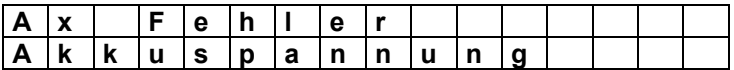

Ggf. ist der Akku defekt oder die Zellenzahl ist falsch programmiert. Die Fehlermeldung muss mit der Taste "Anzeige/Zurück" gelöscht werden

Nach einer Defekterkennung werden keine weiteren Vorgänge, wie Erhaltungsladung, wiederholtes Entladen/Laden oder der Test Selbstentladung ausgeführt. Die grüne LED blinkt.

Nach dem Entladen eines Akkus wird die beim Entladen ermittelte Kapazität mit der programmierten Nennkapazität verglichen und abhängig vom eingestellten %-Wert der Akku als gut oder schlecht angezeigt. Nach dem Programmende wird zusätzlich über die grüne LED der Akkuzustand angezeigt. Blinkt die LED ist der Akku schlecht. Leuchtet die LED ständig, ist der Akku gut.

### **17 Überwachungseinrichtungen, Fehlermeldungen**

Der Ablauf des Programms im *curatio* wird ständig durch einen "WATCHDOG" überwacht. Tritt im Programmablauf ein Fehler auf, werden die Ströme abgeschaltet und das laufende Programm unterbrochen. Im Display erscheint die Meldung:

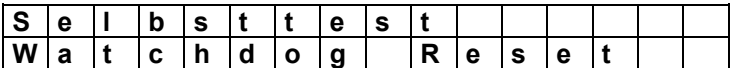

Die Temperatur des Kühlkörpers wird ebenfalls überwacht. Wird eine zu hohe Temperatur gemessen, wird das Entladen / Laden unterbrochen und im Display eine entsprechende Meldung angezeigt. Nach dem Absinken der Temperatur wird der Entlade-/Ladevorgang automatisch wieder fortgesetzt.

Das Akkuprogramm wird ständig geprüft. Ist ein Fehler erkannt worden, erscheint im Display die Meldung "Programm prüfen".

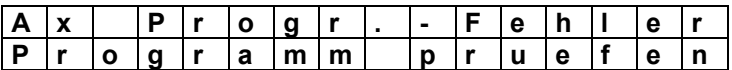

Wurde ein Fehler erkannt, muss das Akkuprogramm neu programmiert werden.

#### Fehlermeldungen können mit der Taste "Anzeige/Zurück" gelöscht werden.

Abhängig von der Programmversion werden diese Meldung 30 Sekunden lang angezeigt. Danach wird der Betrieb, wie nach dem Einschalten des Gerätes, fortgesetzt.

### **18 Abgleich Spannung, Regelparameter und Strom**

Um Bauteiletoleranzen auszugleichen und um genaue Messwerte zu erhalten, müssen die Spannungen, Regelparameter und die Ströme abgeglichen werden. Nur mit genau eingestellten Parametern kann ein Akkublock sicher Entladen oder Geladen werden.

Mit dem Regelparameter wird das Regelverhalten für den Ladestrom beim Einschalten der Ladespannung bestimmt. Ein falsch eingestellter Regelparameter kann die Meldung "Überstrom" oder ein zu langsames Erreichen des eingestellten Ladestroms zur Folge haben.

#### **Das Ladegerät wird mit abgeglichenen Spannungen, Regelparametern und Strömen ausgeliefert.**

Ein neuer Abgleich muss nach der Meldung "EEPROM neu geladen" durchgeführt werden.

Der Abgleich sollte mit einen NiCd oder NiMH Akkublock, mit einer Spannung im ca. mittleren Bereich der maximallen Ladespannung, durchgeführt werden. Wären beim APL-4 ca. 11,0V, beim APL-4 48V ca. 22,0V. Der Akkublock muss für einen Entlade- und Ladestrom von mindestens 3,0A geeignet sein.

### **Der Abgleich kann nur durchgeführt werden, wenn als Akkutyp Nickel-Cadmium oder Nickel-Metall-Hydrid programmiert ist.**

Liegen die Messwerte zwischen den vom *curatio* gemessenen Werten und den tatsächlichen Werten weit auseinander, sollte das EEPROM vor dem Abgleich mit der "Grundeinstellung" neu geladen werden. Die Grundeinstellung wird geladen, wenn beim Einschalten des Geräts die Tasten "+" und "-" gleichzeitig solange betätigt sind, bis die Meldung "EEPROM neu geladen" im Display erscheint. Mit der Taste "ANZEIGE" die Meldung löschen und den Abgleich ausführen.

#### **Aufruf des Abgleichprogramms**

Nach dem Einschalten des Geräts wird ein Selbsttest ausgeführt. Am Ende des Selbsttests werden die Tasten abgefragt. Zu diesem Zeitpunkt müssen die Tasten "Anzeige/Zurück" und "Programmieren" gleichzeitig betätigt sein. Im Display erscheint die Meldung "Regelparameter Abgleich". Nach dem Loslassen der Tasten ist das *curatio* im Abgleichprogramm für den Spannungswert.

Für den Spannungsabgleich den Akkublock ans *curatio* anschließen. Parallel zum Akkublock ein Spannungsmessgerät anschließen. Die im Display vom Ladegerät angezeigte Spannung muss mit der Spannung am Messgerät genau übereinstimmen. Mit den Tasten "+" und "-" kann die angezeigte Spannung angepasst werden.

Mit der Taste "Programmieren" kann danach zum "Abgleich Shunt" gesprungen werden. In diesem Modus kann der Innenwiderstand vom Ladegerät und der Leitungswiderstand ausgeglichen werden. Das *curatio* schalten einen Ladestrom von ca. 1,0A ein. Ist der Ladestrom von ca. 1,0A erreicht, kann über die Tasten "+" und "-" die Spannung eingestellt werden.

#### **Der Spannungsabgleich muss sehr genau ausgeführt werden. Ein falscher Spannungsabgleich kann zum Überladen der Akkus führen.**

#### **Die Spannungsmessung muss direkt am Ladegerät erfolgen.**

Mit der Taste "Programmieren" wird zum Abgleich der Regelparameter gesprungen. Wenn ein Akkublock angeschlossen ist, optimiert das *curatio* seine Regelparameter automatisch. Zuerst wird der Regelparameter für den Ladestrom und danach der Wert für den Entladestrom ermittelt. Nach erfolgreichem Abgleich erscheint im Display die Meldung "ausgefuehrt". Können die Regelparameter in einer vorgegeben Zeit nicht ermittelt werden, erscheint die Meldung "abgebrochen". Nach dem Anschluss des Akkus wird der 100%-Wert, bis zum Erreichen des Sollstroms von 10mA, hochgezählt.

Mit der Taste "Programmieren" wird vom Abgleich Regelparameter auf Abgleich Ladestrom, Entladestrom und danach wird auf Abgleich Akkuspannung umgeschaltet.

Für den Stromabgleich muss in Reihe zum Akku ein Strommessgerät angeschlossen werden. Mit der Taste "Programmieren" wird zum Abgleich Laden bzw. Entladen umgeschalten. Der Abgleich erfolgt zuerst mit einem Strom von 2,0A bzw. 3,0A bei der 48V Ausführung. Nach dem Betätigen der Taste "Programmieren" wird auf einen Abgleichstrom von 0,2A weitergeschaltet.

Der am Ladegerät angezeigte Strom muss mit dem Strom am Messgerät so genau wie möglich übereinstimmen. Mit den Tasten "+" und "-" kann der Strom der Anzeige angepasst werden. Der angezeigte %-Wert betrifft beide Werte (0,2A und 2,0A bzw. 0,2A und 3,0A). Die Linearität der Ströme kann so optimiert werden.

Mit der Taste "Anzeige/Zurück" kann beim APL zum jeweils nächsten Kanal gesprungen werden.

Das Abgleichprogramm kann durch gleichzeitiges Betätigen der Tasten "Anzeige/Zurück" und "Programmieren" beendet werden.

#### **Beim Aufruf des Abgleichprogramms werden evtl. gesetzte Errorbits zurückgesetzt.**

**Eine Überprüfung auf Ladenende und Entladenende während des Abgleichs kann nicht ausgeführt werden. Der Akku darf nur während der Abgleich ausgeführt wird, angeschlossen sein. Der Akku muss für einen Entlade- und Ladestrom von mindestens 3,0A geeignet sein. Den Akku beim Abgleich "Laden" vor einem Überladen schützen. Beim Entladen vor Tiefentladung schützen.**

**Den Akku nach dem Ende der Messung und des Abgleichs sofort von Ladegerät abklemmen.**

### **19 Tipps zum sicheren Betrieb des Ladegeräts**

Die Ladekabel für die Akkus sollten möglichst kurz und mit einem großen Querschnitt sein. Beim Anschluss der Ladekabel an den Akku ist auf eine gute Kontaktierung, mit kleinstmöglichem Übergangswiderstand zu achten.

**Für den Anschluss von Akkublöcken empfehlen wir Ladekabel mit Sicherheitsstecker zu verwenden. Werden Stecker mit freiliegendem Stiftteil verwendet, müssen die Kabel zuerst am Ladegerät und danach am Akku angeschlossen werden. Kurzschlussgefahr !**

**Während des Ladens eines Akkublocks sollte der Vorgang und der Ladestrom nicht verändert werden. Eine Veränderung kann zum vorzeitigen Abschalten oder zum Überladen des Akkus führen.**

Akkus mit großem Innenwiderstand sollten nicht mit zu großen Strömen entladen werden. Durch den Spannungsabfall am Innenwiderstand sinkt die Akkuspannung schnell ab und das *curatio* erkennt den Akku als entladen. Die gemessene Kapazität für Entladen ist dann entsprechend kleiner als die tatsächliche Akkukapazität.

Sollen Akkuzellen, die einzeln und nicht als Block erworben oder betrieben werden, an das *curatio* angeschlossen werden, muss sichergestellt sein, dass jede der Zelle eines Blocks **den gleichen Ladezustand und die gleiche Zellenkapazität** hat. Das heißt, die Zellen müssen selektiert sein. Bei unterschiedlichen Ladezuständen von Akkuzellen in einem Akkublock können die Zellen beim Laden und Entladen beschädigt werden. Bei unterschiedlichen Ladezuständen der Zellen eines Akkublocks kann ein sicheres Ladeende nicht immer erkannt werden.

**Brandgefahr - Explosionsgefahr !**

### **20 Beschreibung serielle Schnittstelle**

9 polige D-Stiftleiste; Übertragungsformat 9600 bps, 7 Datenbit, Even Parity, 1 Stopbit,

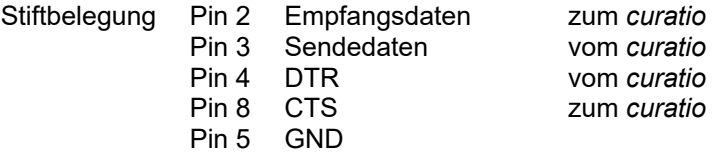

DTR und CTS wird nicht verwendet.

Für den Anschluss an einen PC ist ein USB-Adapter Art.-Nr. 10130 lieferbar.

### **20.1 Pinbelegung serielles Verbindungskabel** *curatio* **<--> PC**

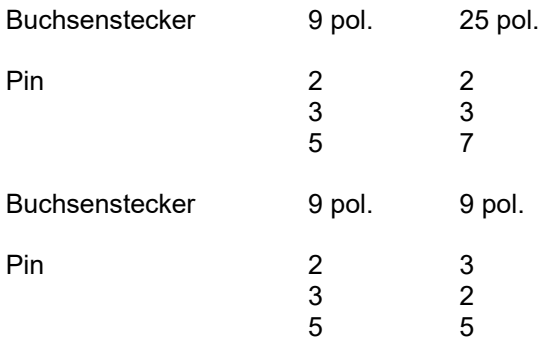

### **21 Senden der Akkudaten als Tabelle oder im Etikettenformat**

Die Werte, die während dem Laden und Entladen ermittelt wurden, können manuell mit einer Tastenkombination über den seriellen Port gesendet werden. Diese Werte können dann z. Bsp. über ein Terminalprogramm am PC dargestellt und weiter verarbeitet werden.

Beim *curatio* APL mit den Tasten "+" oder "-" den Kanal einstellen, dessen Daten gesendet werden sollen. Das Senden der Daten wird dann durch das gleichzeitige Betätigen der Tasten "Anzeige/Zurück" und "+" aufgerufen. Im Display erscheint die Meldung:

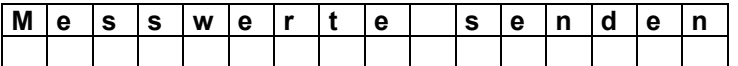

Nach dem Loslassen der Tasten erscheint die Abfrage, in welchem Format gedruckt werden soll.

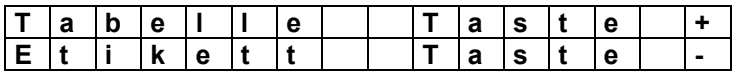

Durch Betätigen der "+" Taste werden die Daten im Tabellenformat gesendet. Durch Betätigen der ... "Taste werden die Daten im Etikettenformat gesendet.

Durch Betätigen der Taste "Anzeige/Zurück" oder "Programmieren" kann das Senden abgebrochen werden.

#### **Senden im Tabellenformat.**

In der Tabelle werden alle bisher für den Akku ermittelten Werte gesendet.

\*\*\*\*\*\*\*\*\* b d s GmbH APL-4 \*\*\*\*\*\*\*\*\* A1 Mode 13 Akku Nr. \_\_\_\_\_\_\_\_\_\_\_\_ Datum \_\_ Laden 1,500A 0,571Ah 21 Min 6,871V Entladen 0,500A 1,425Ah 177 Min 4,499V Laden 1,500A 1,805Ah 82 Min 6,889V Mode beendet Akku gut 95% von 1,500Ah Nennkapazität

### **Senden im Etikettenformat.**

Im Etikettenformat werden nur die Werte der letzten zwei Zyklen gesendet.

\*\*\*\* b d s GmbH *curatio* \*\*\*\* A1 Mode 13<br>Akku Nr. Akku Nr. **Datum** Datum Datum Datum Datum Datum Datum Datum Datum Datum Datum Datum Datum Datum Datum Datum Datum Datum Datum Datum Datum Datum Datum Datum Datum Datum Datum Datum Datum Datum Datum Datum Datum Datum Datum D Entladen 0,500A 1,425Ah 4,499V Laden 1,500A 1,805Ah 6,886V Mode beendet Akku gut 95% von 1,500Ah Nennkapazität

### **22 PC-Software für Windows "***curatio***WIN3"**

- Erfassen und verwalten der Akkudaten und Akkuprogramme in einer Datenbank.
- Darstellung der Entlade-/Ladekurven oder nur Erfassung der gemessenen Endwerte wie z. B. Akkukapazität, Ladeströme, Akkuspannung, etc.
- Programmierung bzw. Steuerung aller Funktionen der Akkuprüf- und Ladegeräte *curatio* APL-1, APL-4 und APL-4 48V über "*curatio*WIN3".
- Ausdrucken der Entlade-/Ladekurven, der gemessenen Endwerte und der programmierten Werte. Zusätzlich können Texte zum Ausdruck eingegeben werden. (z. B. Kundendaten)

### **Systemvoraussetzungen**

Ab Windows95, WindowsNT bis einschließlich Windows 10

#### **Installation von "***curatio***WIN3"**

Unter Windows über "Ausführen" die Datei "SETUP.EXE" auf der CD starten.

Bei der Installation von *curatio*WIN3 werden vom Setupprogramm aktuelle Systemdateien auf den Computer geladen. Sind diese Dateien neuer wie die vorhandenen, muss während der Installation der Computer neu gestartet werden. Danach muss nochmals "SETUP.EXE" ausgeführt werden.

#### **Arbeiten mit "***curatio***WIN3"**

Nach der Installation und dem 1. Start von "*curatio*WIN3" werden zunächst die Grundeinstellungen, wie Sprache, COM-Port und eingesetztes Akkuladegerät APL-1, APL-4 oder APL-4 48V, abgefragt. Die 48V Ausführung kann ab Version 1.30 der PC-Software ausgewählt werden. Diese Angaben werden nur beim 1. Programmstart abgefragt. Danach können diese Werte im Programm *curatio*WIN3 über "Einstellungen" geändert werden. In der Kopfzeile vom Programmfenster ist die Versionsnummer von *curatio*WIN3 angezeigt.

### **Hauptfenster:**

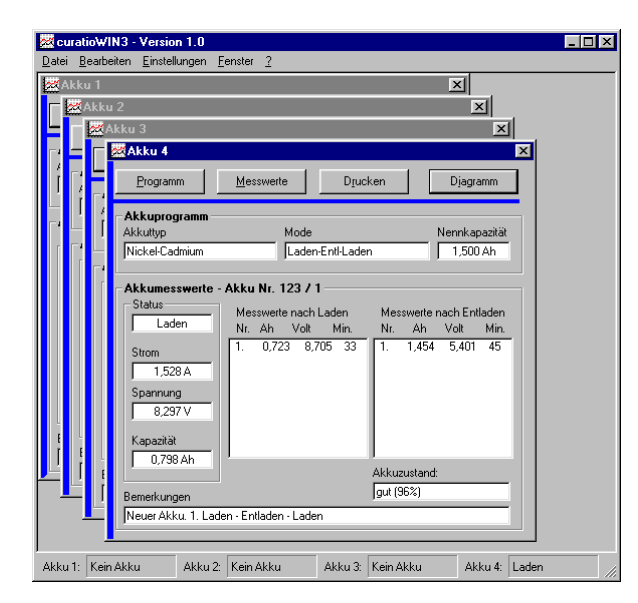

Nach dem Start von "*curatio*WIN3" werden vom APL das Akkuprogramm und evtl. bereits erfasste Akkumesswerte vom Ladegerät angefordert und angezeigt. Ist kein Ladegerät angeschlossen, erscheint eine entsprechende Meldung. In der Fußzeile des Programmfensters von *curatio*WIN3 wird der Zustand der Kanäle vom Ladegerät angezeigt. Beim *curatio* APL-1 ist nur ein Fenster aktiv, beim *curatio* APL-4 sind vier Fenster aktiv und beim *curatio* APL-4-48V sind zwei Fenster aktiv.

Mit einem Mausklick auf "Akku" in der Fußzeile oder über die Tastenkombination Shift + F1 (F2,F3,F4) wird der ausgewählte Akku im Programmfenster in den Vordergrund gestellt. Die Akku- und Programmdaten können dann für diesen Kanal bearbeitet und ausgedruckt werden.

### **Programmfenster:**

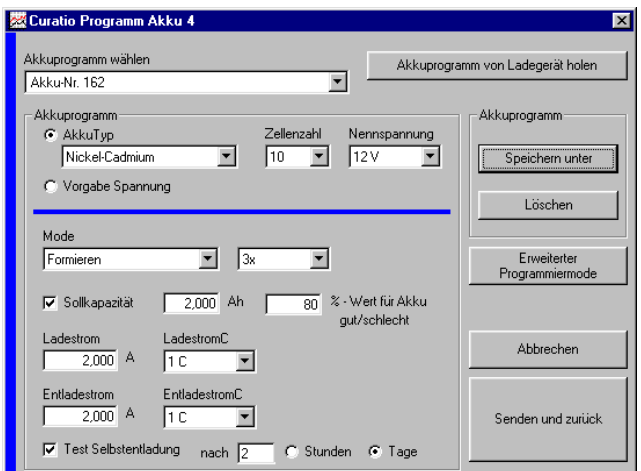

Im Fenster "Programm" können alle Parameter zum Laden und Entladen der Akkus gesetzt und zum *curatio* APL1/4 gesendet werden.

#### **Ist am** *curatio* **ein Akku angeschlossen, wird mit dem Senden eines Akkuprogramms der Vorgang am Ladegerät neu gestartet.**

Die Akkuprogramme können mit "Speichern unter" am PC gespeichert werden. Mit "Akkuprogramm wählen" kann ein gespeichertes Programm geladen und mit "Senden und zurück" zum Ladegerät gesendet werden.

Mit der Auswahl "Erweiterter Programmiermode" können weitere Parameter eingestellt werden.

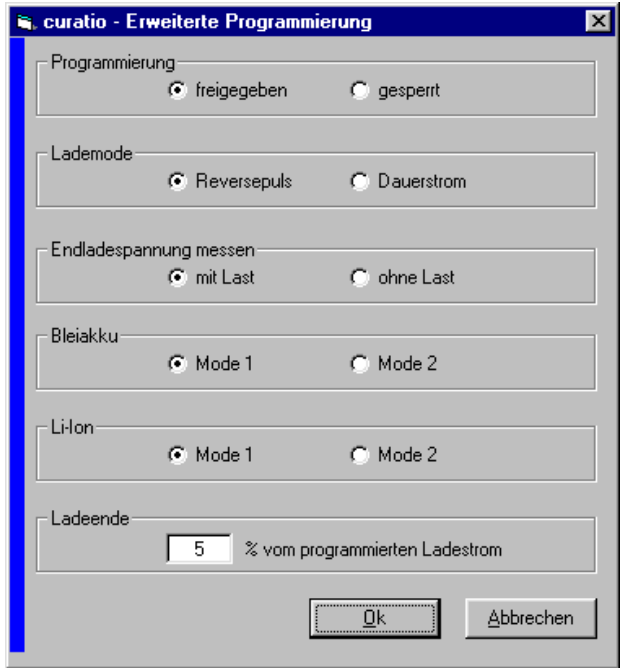

Mit "Programmierung gesperrt" kann die Programmierung über die Tasten am Ladegerät gesperrt werden. Das Programm am Ladegerät kann dann nur noch über den PC geändert werden.

Im "Lademode" kann das Ladeverfahren für die Nickel-Cadmium-Akkus und Nickel-Metall-Hydrid-Akkus eingestellt werden.

Ist "Entladen messen mit Last" programmiert, wird beim Entladen eines Akkus die Akkuspannung gemessen, während der Entladestrom fließt. Bei "Entladen messen ohne Last", wird die Akkuspannung in Entladepausen, wenn kein Entladestrom fließt, gemessen.

Im "Mode 1" wird der Bleiakku mit einer Ladespannung von 2,3V pro Zelle geladen. Die Ladezeit ist auf maximal 24 Stunden begrenzt. Die Erhaltungsladung wird ebenfalls mit 2,3V pro Zelle ausgeführt.

Im "Mode 2" wird der Bleiakku mit einer Ladespannung von 2,4V pro Zelle geladen. Die Ladezeit ist auf maximal 12 Stunden begrenzt. Die Erhaltungsladung wird mit 2,3V pro Zelle ausgeführt.

Im "Mode 1" wird der Lithium-Ionen-Akku und der Polymer-Akku mit einer Ladespannung von 4,1V pro Zelle geladen

Im "Mode 2" wird der Akku mit einer Ladespannung von 4,2V pro Zelle geladen. Die maximale Ladezeit ist jeweils auf 24 Stunden begrenzt. Die Erhaltungsladung erfolgt jeweils mit der vorgegebenen Ladespannung

Die Bedingung für das Ladenende beim Laden über I/U-Kennlinie kann im erweiterten Programmiermode ebenfalls eingeben werden. Wird das Ladeende über die I/U-Kennlinie (durch das Zurückregeln des Ladestroms), wie zum Beispiel bei Bleiakkus, ermittelt, erfolgt das Ladeende wenn der Ladestrom auf einen vorgegeben %-Wert vom programmierten Ladestrom abgesunken ist. Die Grundeinstellung für diesen Wert ist 5%. Bei einem programmierten Ladestrom von 1,0A würde, bei der Grundeinstellung von 5%, das Ladeende bei einem Ladestrom von 50mA erfolgen.

Über die Auswahl "**Messwerte**" im Hauptfenster werden die Messwerte vom *curatio* APL erfasst.

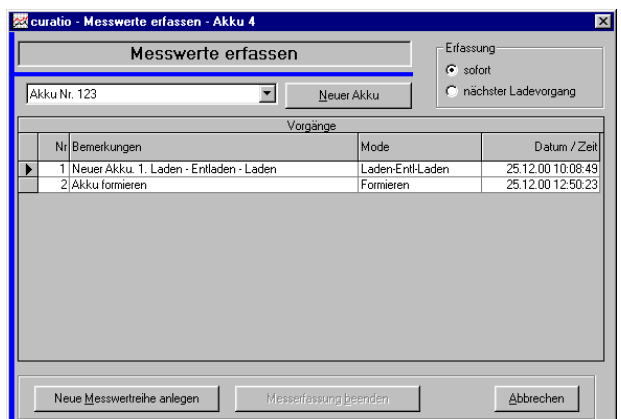

Hier kann ein neuer Akku oder zu einem bereits vorhandenen Akku eine neue Messwertreihe angelegt werden.

Bei einem bereits laufenden Entlade- oder Ladevorgang können die Akkudaten, ab dem Anlegen einer neuen Messwertreihe oder alle Messwerte seit dem Programmstart, erfasst und gespeichert werden.

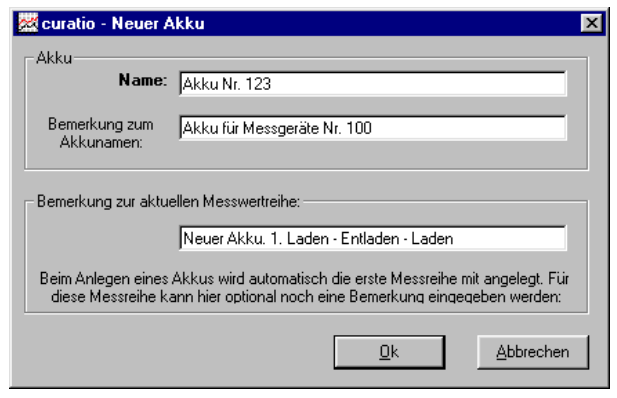

Wird eine neuer Akku angelegt, muss ein Name für den neuen Akku angegeben werde.

Zusätzlich kann zum Akkunamen eine Bemerkung eingegeben werden. Diese Bemerkung wird angezeigt, wenn der Cursor der Maus auf den Akkunamen zeigt.

Zu jeder Messreihe eines Akkus kann ebenfalls zusätzlich eine Bemerkung eingegeben werden. Diese Bemerkung erscheint während dem aufzeichnen der Messwerte im Bemerkungsfeld des Hauptfensters und bei "Messwerte erfassen" und "Messwerte verwalten" ebenfalls im Bemerkungsfeld.

Die Messwertreihe wird geschlossen, wenn das Programm beendet ist oder der Akku abgeklemmt wird. Alle Daten, die während dem Entladen und Laden erfasst werden, werden in dieser Messwertreihe gespeichert. Die Werte nach dem Test der Selbstentladung und nach dem wiederholten Entladen/Laden alle xx Tage werden ebenfalls gespeichert. Werte, die während einer Erhaltungsladung gesendet werden, werden nicht gespeichert.

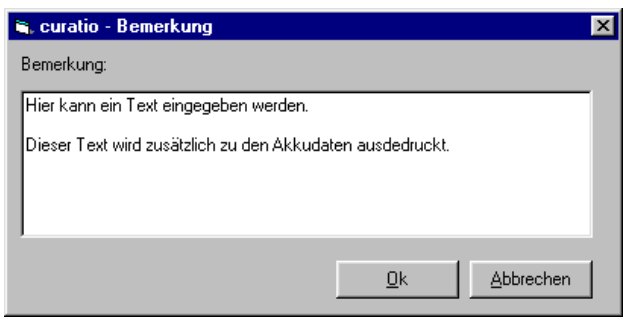

Über die Auswahl "Drucken" im Kanalfenster werden die Messwerte und das Akkuprogramm, ohne grafische Darstellung, ausgedruckt.

Zu den Ausdruck kann zusätzlich eine Bemerkung eingeben und ausgedruckt werden.

Bei Ausdruck der grafischen Daten, kann ebenfalls eine Bemerkung mit eingegeben werden.

Über die Auswahl "Diagramm" im Hauptfenster werden alle bereits erfassten Messwerte grafisch angezeigt.

Eine einzelne Messwertreihe kann über einen Doppelklick auf die Daten in den Feldern "Messwerte nach Laden" oder "Messwerte nach Entladen" grafisch angezeigt werden.

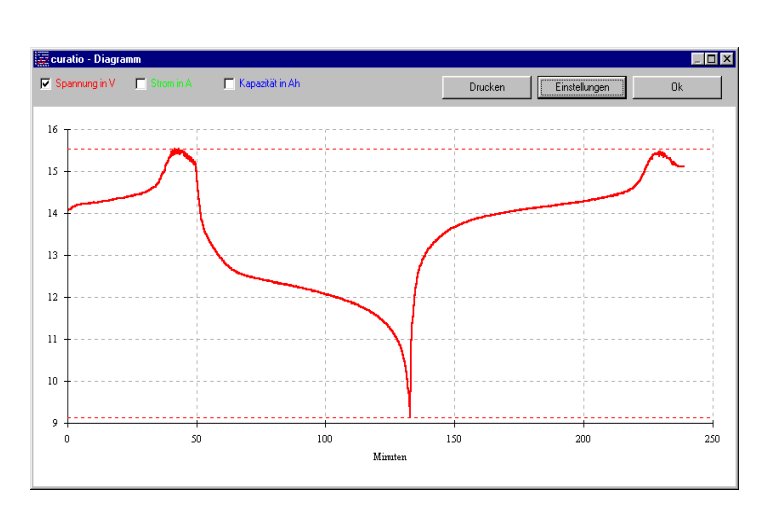

**S.** curatio - Diagrammoptionen  $\overline{\mathbf{x}}$ Gitter anzeigen: Min- / max. Linien anzeigen:  $\nabla$  x-Gitterlinien  $\nabla$  Spannung **V** y-Gitterlinien  $\nabla$  Strom Achseneinteilung **区** Kapazität y-Einteilung automatisch (Volt, Strom, Kapazität) bis  $\sqrt{9.5}$ von  $\boxed{7,5}$ x-Einteilung automatisch г [Zeit in Minuten]  $Qk$ Abbrechen bis  $\boxed{60}$ von  $\boxed{\phantom{1}}$ 

Im Fenster "Diagramm" können folgende Werte grafisch dargestellt werden: Akkuspannung, Ströme und Kapazität.

Nach dem Aufruf des Diagramms wird zunächst immer nur die Akkuspannung angezeigt. Über die Boxen in der Kopfzeile kann die grafische Darstellung der einzelnen Werte wie Spannung, Strom und Kapazität ein- und ausgeschaltet werden.

Die Grafik, die Endwerte und das Akkuprogramm kann über "Drucken" ausgedruckt werden.

Über "Einstellungen" können verschiedene Diagrammoptionen eingestellt werden.

Die Gitterlinien für die x/y Achsen können ein- oder ausgeschaltet werden.

Für die x-Koordinate (Zeit in Minuten) und für die y-Koordinate (Volt, Strom, Kapazität) können Fensterausschnitte, "von – bis", angezeigt werden.

Die Linien für die Min./Maxwerte und die x/y-Linien können ebenfalls ein- oder ausgeschaltet werde.

#### **Messwerte verwalten**

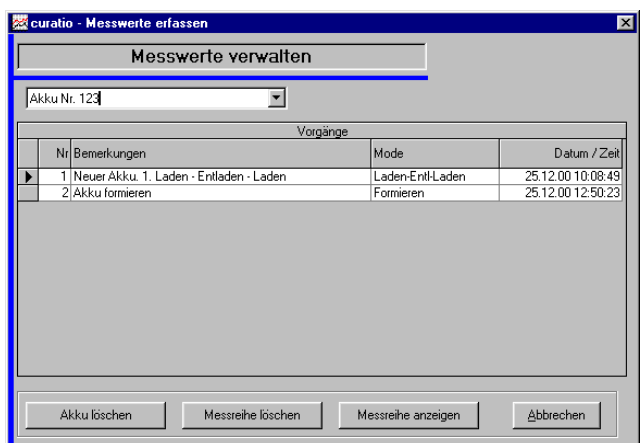

Über "Bearbeiten" und "Messwerte verwalten" im Hauptmenü, können bereits erfasste Akkudaten angezeigt und ausgedruckt werden.

Einzelne Messwertreihen zu einem Akku oder komplette Daten eines Akkus können über dieses Fenster gelöscht werden.

#### **Datenbank**

Die Akkuprogramme und die erfassten Messwertreihen werden in einer Datenbank gespeichert und verwaltet. In der Datenbank (Files mit der Endung \*.mdb) dürfen manuell keine Änderungen vorgenommen werden.

Über "Bearbeiten" -> "Datenbank komprimieren" kann die Datenbank "curuser.mdb" komprimiert werden. Nach dem komprimieren der Datenbank muss das Programm *curatio*WIN3 neu gestartet werden. Zuvor sollten alle Messwerte gespeichert werden.

#### **Hinweise:**

Nicht benötigte Fenster können jederzeit ohne Auswirkung auf die Aufzeichnungswerte, d.h. ohne Datenverlust, beliebig geschlossen und geöffnet werden.

Die Software benutzt an einigen Stellen Standard-Windowsmeldungen. Diese Meldungen haben die Eigenart, das laufende Programm im Hintergrund anzuhalten. Dies bedeutet, dass laufende Aufzeichnungen im Hintergrund nicht mehr abgearbeitet werden können. Lassen Sie also Standard-Windowsmeldungen nicht auf dem Bildschirm stehen, sondern betätigen Sie die Schaltfläche OK. (Bsp.: "Drucken auf Standarddrucker OK Abbr.")

### **23 USB – RS232 Adapter**

Mit dem Anschluss des USB-Adapters an den PC wird der Treiber für den USB-Adapter meistens automatisch installiert und dem Adapter ein COM-Port zugewiesen. Wird kein Treiber gefunden, kann über die beiliegende CD der Treiber geladen werden. Auf der CD sind nur Treiber bis Windows XP. Dieser funktioniert auch für die neueren Windows Versionen.

Nach der Installation des Adapters muss der zugeordnete COM-Port ermittelt bzw. geändert werden.

#### **Einstellung COM-Port beim Windows XP:**

Im Windows-Explorer mit rechter Maustaste Arbeitsplatz  $\rightarrow$  Eigenschaften  $\rightarrow$  Hardware  $\rightarrow$ Geräte-Manager → Anschlüsse (COM und LPT) oder

Start  $\rightarrow$  Systemsteuerung  $\rightarrow$  System  $\rightarrow$  Geräte-Manager  $\rightarrow$  Anschlüsse (COM und LPT).

#### **Einstellung COM-Port beim Windows10:**

Bei den neueren Windows Versionen über das Windows Symbol unten links mit der rechten Maustaste Menü öffnen  $\rightarrow$  Geräte-Manager  $\rightarrow$  Anschlüsse (COM und LPT).

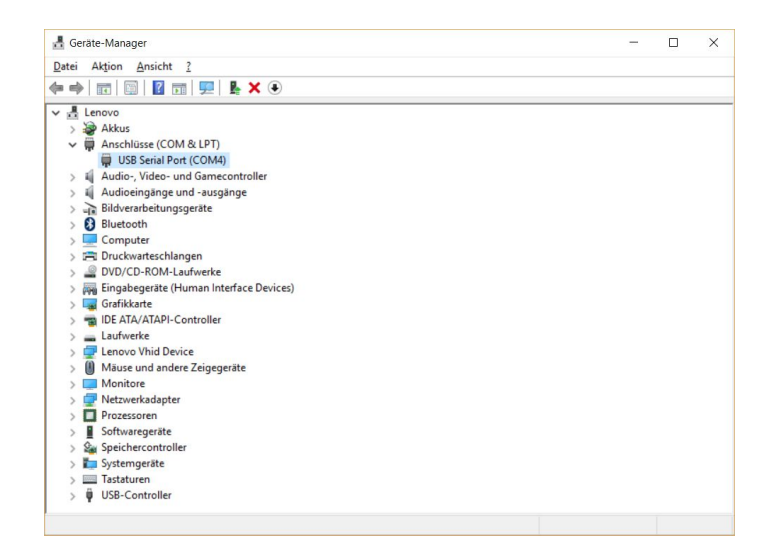

Hier dann den USB COM-Port auswählen  $\rightarrow$  rechte Mause-Taste  $\rightarrow$  Eigenschaften  $\rightarrow$ Anschlusseinstellungen Erweitert den COM-Port einstellen.

Bei der PC-Software *curatio*WIN3 kann der COM-Port 1 bis 10 ausgewählt werden.

9 9V-Block-Akkus 16 A Abgleich 25 Akku defekt 23 Akkudaten senden 27 Akkukapazität 11 Akkutyp 9, 12, 19 B Bleiakku 9, 19 C *curatio* 7 Cursor 9, 21 D Datenbank komprimieren 33 Dauerbetätigung Tasten 12 Dauerladestrom 19 Defekterkennungen 23 -Delta/V 19 Displaysprache 18 Drucken 31 E EEPROM 8, 12, 25 Eingabe prüfen 18 Einschalten 8, 24, 25 Entladen 9, 10, 19 Entladeschlusspannung 9, 10, 19 Entladeschlussspannung programmierbar für NiCd- /NiMH-Akkus 14 Entladestrom 11, 12 Entl-Ld xxTg 9 Erhaltungsladung 7, 10, 19, 21 Etikettenformat 27 EX-Schutz 20 F Fehlermeldungen 24 Formieren 7, 9 G Geladen 7 Grundeinstellung 8, 25 I Innenwiderstand 7 Installation von "curatioWIN III" 29 K Kapazität 11 Kapazitätswerte 7, 20, 21, 26  $\mathbf{L}$ Ladeende 12, 13, 19, 20, 30 Ladekabel 26 Laden 9, 10, 19 Laden-Entl-Laden 9 Ladeschlusspannung 10, 19 Ladestrom 13, 19, 20, 26, 30 Ladeströme (Hinweise zur Programmierung der Ströme) 16 LED 8, 10, 21 LED "Programm Ende" 11, 23 Lithium-Ionen 13, 19, 30 Lüfter 8 M Memory-Effekt 7 Meßwerte 25 Messwerte senden 27 Messwertreihe, einzeln anzeigen 32 Modewort 17 Modeworttabelle 17 N Nennkapazität 11 Netzschalter 8 Nickel-Cadmium 9, 19 Nickel-Metall-Hydrid 9, 19 P Parameter 7, 8, 25 Pause zwischen laden/entlade und entladen/laden 20 Pinbelegung 27

35

Polymer-Akkus 19 Programmierung 9

Programmierung gesperrt 18 Programmierung prüfen 18 Programmspeicher extern 7, 9 Pulsladeströmen 19

#### reverse 19

S

R

Selbstentladung 11, 22 Selbsttest 8 Serielle Schnittstelle 20, 27 Setupprogramm 18 Sicherheitsabschaltung 20 Sicherheitshinweise 4 Spannungsausfall 8 Sprache 18 Starten Ladevorgang 20

T

Tabellenformat 27 Teilladung 10, 15 Temperatur 24

U

Überstrom 25 Übertemperatur 24 Übertragungsformat 27 USB – RS232 Adapter 34

### V

Verpolung 20 Versionsnummer 8 Vorgabe Spannung 9, 10, 19 Vorgang 8, 9, 12, 21 Vorgang ÜberTasten 21 Vorgangende 10

#### W

WATCHDOG 8

#### Z

Zellenzahl 10, 12, 19 Zyklen 10